# Ж

*Universidad Tecnológica Nacional Facultad Regional Villa María Ingeniería Electrónica*

# **AUTOMATISMO DE PLANTA CLASIFICADORA DE SEMILLAS CONTROLADA A TRAVÉS DE UNA VISUALIZACIÓN WEB**

Autor/es: Pellegrino, Francisco César

Tutor: Ing. Electrónica Fabián Marcelo Sensini

Director: Ing. Electrónica José Luis Catalano

Co-Director: Esp. Ing. Electricista-Electrónico Héctor Diego Ferrari

**Fecha de Defensa: 24 de mayo de 2024**

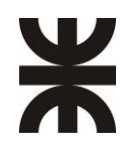

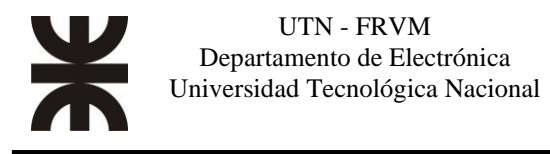

## <span id="page-2-0"></span>**Dedicatorias**

*Dedico este trabajo a mis padres César y María Angelica por acompañarme e incentivarme día a día, a mis hermanas Ornela y Nicole por estar siempre a mi lado, a mi esposa Lucia por su apoyo incondicional, a mis hermosos hijos Tomás y Bruno, a mi abuela Hedith por su cariño y confianza y toda mi familia por el continuo apoyo brindado para concluir mis estudios.*

*También a mis amigos, profesores y compañeros que siempre me apoyaron desde su lugar.*

¡¡¡muchas gracias de corazón!!!

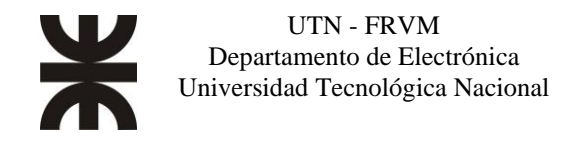

# <span id="page-3-0"></span>**Agradecimientos**

*Quiero agradecer a la empresa DEGMA SRL, a la Sra Cristina Levigton y a la Srta Florencia Gessi por su apoyo para concretar mi trabajo final de grado.*

*Al Sr. Adrian Bonetto por la ayuda en las diferentes cuestiones técnicas desarrolladas en el proceso productivo y su confianza para realizar el proyecto.*

*Y por último un especial agradecimiento al Departamento de Electrónica por acompañarnos como alumnos a lo largo de estos años*

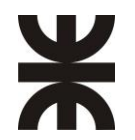

## <span id="page-4-0"></span>**Resumen:**

El trabajo final de grado consiste en la realización de un automatismo para una planta clasificadora de semillas de la compañía DEGMA S.R.L, la cual, es controlada a través de cualquier dispositivo inteligente conectado a la red por medio de una interfaz de visualización web.

Desde estos dispositivos (Tablet, pc, teléfonos inteligentes), accederán a la página web y se podrá encender toda la planta con un solo botón, se activarán los equipos que comprenden la planta (cintas transportadoras, transelevadores, clasificadoras, mesas densimétricas, seleccionadora de semillas por color y vibro-transportadores) según los niveles de semillas presentes en tolva. En casos especiales de producción, se seleccionarán distintos caminos en el recorrido del producto. Además, se controlarán las velocidades de alimentación como así también la velocidad de vibración de las clasificadoras, según el visado del operario especializado en la selección de semillas. Se podrá ver el estado de las tolvas (vacías, completas, y nivel mínimo para el trabajo óptimo de las maquinas), se realizan las aperturas y cierres de las tolvas de forma automática con guillotinas mecanizadas. Se detectarán las fallas de los equipos individualizados con detención de equipos asociados al funcionamiento de la zona de trabajo de la maquina en cuestión y se visualizarán los mismos con indicadores lumínicos en la visualización.

Se utilizó el controlador Modicon M241 de la empresa Schneider Electric. El controlador tiene funciones integradas como: comunicación serie Modbus, puerto USB dedicado a programación, escáner de E / S Ethernet, arquitecturas distribuidas y proporciona un servidor web integrado con un sitio web predefinido. Se utiliza la página del sitio web para la configuración y el control, así también como para el diagnóstico y la monitorización de aplicaciones. La visualización web es un cliente basado en los códigos HTML5 y JavaScript que se comunica con el servidor web integrado en el controlador y muestra la visualización en cualquier sistema de visualización web. El software de configuración, programación y puesta en funcionamiento se lleva a cabo por el software SoMachine V4.3.

**Palabra clave:** Visualización Web, PLC, Modbus RTU.

### <span id="page-4-1"></span>**Abstract**

The final degree project consists of the realization of an automatism for a seed sortex plant of the company DEGMA S.R.L. which is controlled through any smart device connected to the network through a web display interface.

From these devices (Tablet, PC, smartphones), they will access the web page and the entire plant can be turned on and off with a single button, the equipment that makes up the plant is activated (conveyor belts, stacker cranes, sorters, densimetric tables, seed sorter by color and vibro-conveyors) according to the levels of seeds present in the hopper. In special cases of production, different paths of the product journey will be selected. In addition, the feeding speeds will be controlled as well as the vibration speed of the classifiers according to the visa of the operator specialized in the selection of seeds. It will be possible to see the state of the hoppers (empty, complete, and minimum level for the optimal work of the machines), the opening and closing of the hoppers are carried out automatically with mechanized guillotines. Failures of the individualized equipment will be detected with equipment stoppage associated with the operation of the work area of the machine in question and they will be displayed with light indicators on the display.

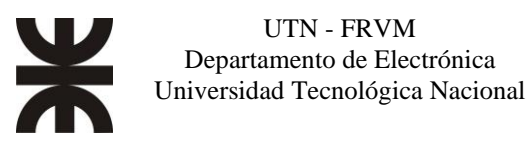

The Modicon M241 controller from the company Schneider Electric was used. The controller provides as standard equipment, an embedded web server with a pre-defined website embedded from the factory. The website page is used for configuration and control, as well as application monitoring and diagnostics. The web display is a client based on HTML5 and JavaScript tags that communicates with the controller's built-in web server and displays the display on any web display system. In addition, it has features built into the controller: Modbus serial communication, dedicated USB port for programming, Ethernet I/O scanner, distributed architectures, and advanced position control functions. The configuration, programming and commissioning software is carried out by the SoMachine software.

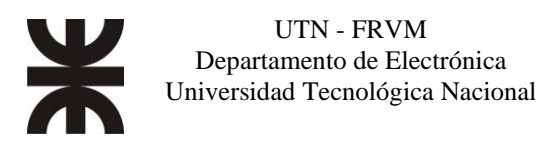

## ÍNDICE

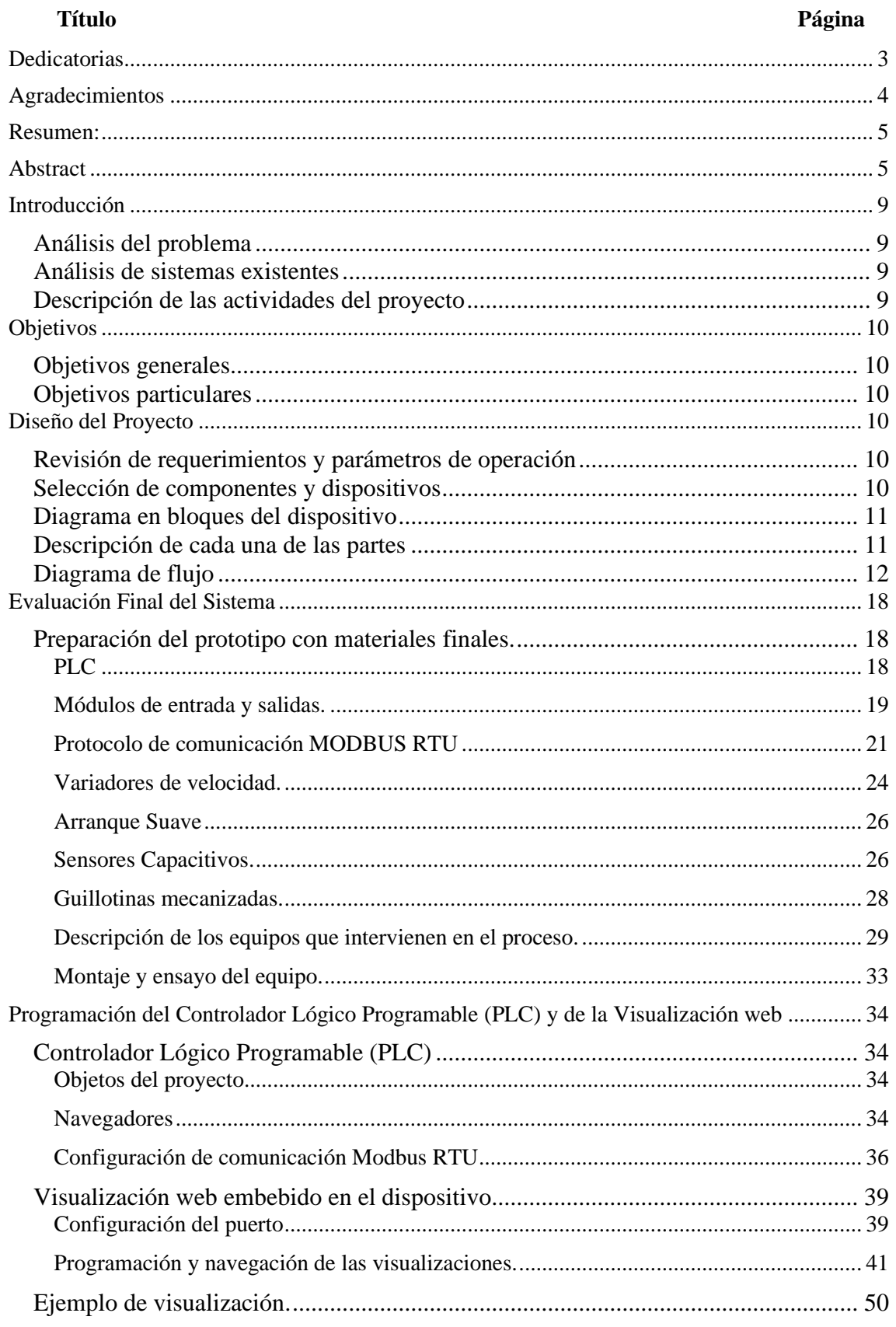

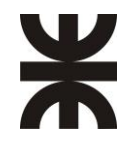

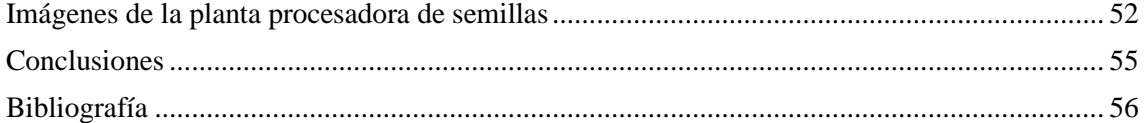

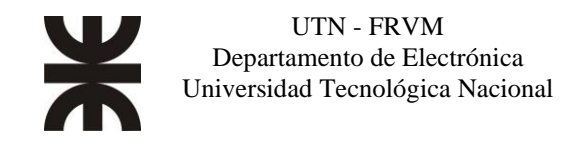

## <span id="page-8-0"></span>**Introducción**

#### <span id="page-8-1"></span>Análisis del problema

En el campo, durante el proceso de cosecha del cultivo, no se pueden eliminar los materiales indeseables que acompañan las semillas, lo que significa que el producto deseado viene acompañado de otros componentes que son indeseables, por ejemplo, hojas, pedazos de tallos, basura, tierra, semillas inmaduras, semillas de otras malezas y otros cultivos.

Para poder separar estos contaminantes, es necesario contar con distintos equipos de características específicas para la clasificación de la semilla con éxito.

Entonces, podemos definir la "Clasificación de Semillas" como el conjunto de operaciones al que se somete un lote de semillas luego de ser cosechado, con el fin de maximizar la cantidad de semilla pura con el más alto grado de uniformidad, vigor y poder germinativo.

El automatismo que se propone realizar controla todos los equipos incluidos en el sistema de clasificación de semillas. Esto genera ventajas en cuanto a la repetitividad del proceso, optimización del consumo energético, reducción de pérdidas de producto entre los transportes de diferentes equipos, de manera tal de garantizar un proceso exitoso con el mayor rendimiento posible.

#### <span id="page-8-2"></span>Análisis de sistemas existentes

Analizando el mercado, existía la necesidad de generar una automatización de los equipos involucrados en el proceso, ya que se venía trabajando como si fueran maquinas aisladas, sin interacción entre ellas, no se lograba una optimización del proceso, debido a que dependía de la experiencia del operario en la coordinación de los diferentes equipos. Es por eso que la empresa DEGMA S.R.L. decide incursionar en el desarrollo de plantas automatizadas a medida del cliente.

#### Descripción de las actividades del proyecto

<span id="page-8-3"></span>El proyecto consta de varias etapas, las cuales se describen a continuación:

- 1. Ingeniería general: se analizan los materiales que se van a utilizar, modelo de plc, térmicas, motores, contactores, guardamotores, variadores de frecuencia, sensores, etc.
- 2. Planimetría eléctrica: diseño de tablero central de baja tensión.
- 3. Programación de plc.
- 4. Programación de visualización web
- 5. Construcción de tablero eléctrico. Se llevo a cabo la construcción del tablero y cableado.
- 6. Instalación y montaje eléctrico: colocación de bandeja, tendido de cable, colocación de sensores, colocación de guillotinas mecanizadas, instalación de motores.
- 7. Puesta en marcha y ajustes.

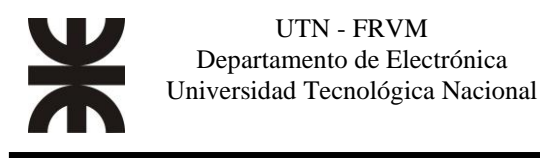

## <span id="page-9-0"></span>**Objetivos**

#### <span id="page-9-1"></span>Objetivos generales

*El objetivo general de este trabajo final de grado es poder automatizar y controlar la producción de la planta clasificadora desde cualquier punto de la instalación a través de algún dispositivo inteligente (Tablet, pc, teléfonos inteligentes) conectada a la red.* 

#### Objetivos particulares

<span id="page-9-2"></span>Los **objetivos particulares** pueden enunciarse como:

- Realizar un eficiente control de motores para ahorro energético
- Minimizar pérdidas de producto por mala utilización de los equipos.
- Lograr zonificar las etapas de producción.
- Visualizar los estados de las máquinas y zonas encendidas de producción.
- Realizar ajustes de precisión en la velocidad de los variadores.

## <span id="page-9-3"></span>**Diseño del Proyecto**

#### <span id="page-9-4"></span>Revisión de requerimientos y parámetros de operación

En primer lugar, se necesita un controlador lógico programable (PLC) con una amplia capacidad de memoria y procesamiento; ya que la misma será la encargada de reunir, procesar y mostrar toda la información de interés para el usuario. Este PLC, debe tener incorporado un servidor web, que sirva de interfaz con el usuario, permitiendo de manera local y en tiempo real, mostrar el proceso de clasificación de semillas y permitiendo realizar ajustes en los parámetros.

Dentro de cada tolva de acopio se colocarán dos sensores para detectar la presencia de semillas, y así ir habilitando la apertura/cierre de la tolva a través de guillotinas mecanizadas, habilitando el encendido de los equipos de clasificación y de los transportes entre ellos.

#### <span id="page-9-5"></span>Selección de componentes y dispositivos

La selección de componentes se realizó teniendo en cuenta los proveedores oficiales con oficina en la nación y la calidad de los mismos. Se decidió trabajar con plc, variadores de velocidad, arranques suaves, contactores y guardamotores con la marca Schneider Electric. Los motores utilizados son de la marca WEG, los sensores capacitivos son de la firma IFM.

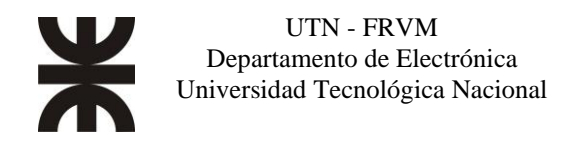

#### <span id="page-10-0"></span>Diagrama en bloques del dispositivo

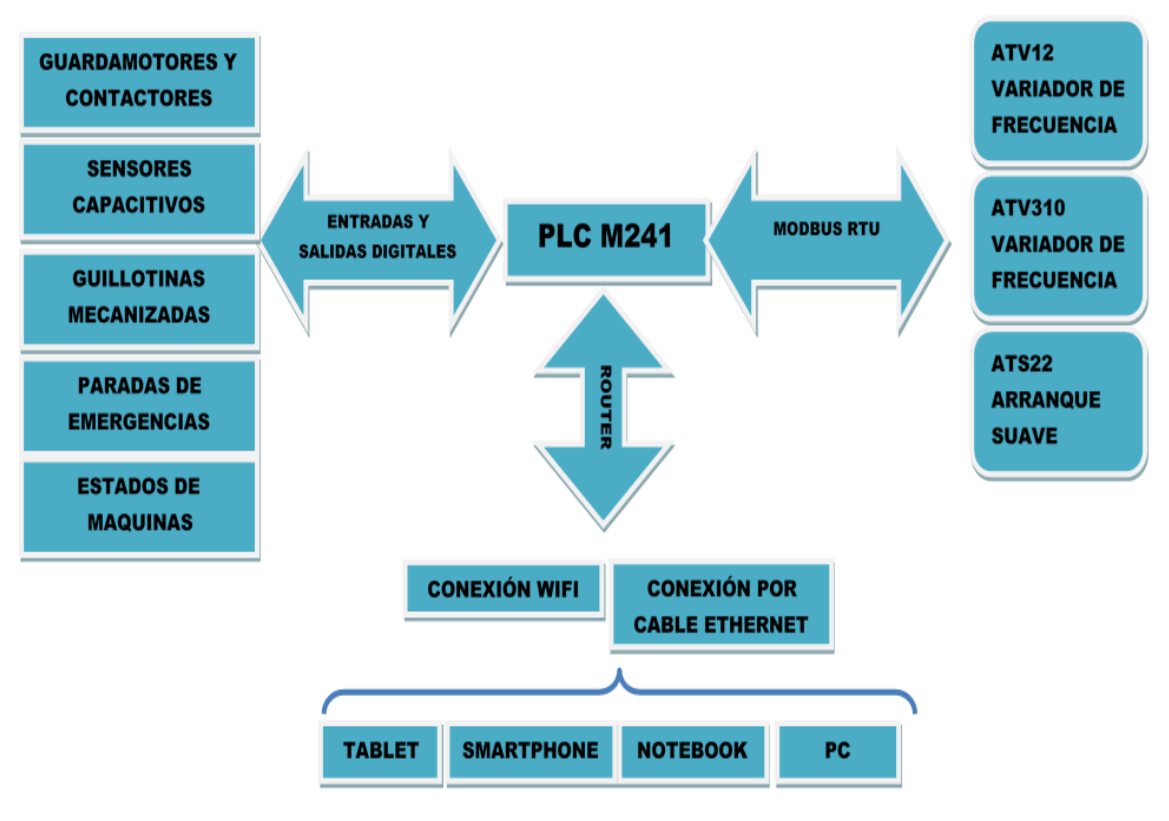

*fig. nº 1: diagrama en bloque del dispositivo*

#### Descripción de cada una de las partes

<span id="page-10-1"></span>Desde los dispositivos (Tablet, pc, teléfonos inteligentes), se podrá acceder a la página web con una conexión a través de wifi y/o cable ethernet a una dirección de la página web generada por el servidor embebido en el plc.

El plc controla 30 motores eléctricos trifásicos que van desde una potencia de 1 hp hasta de 50 hp, tenemos 8 tolvas (cada una, con 2 sensores capacitivos) y 8 guillotinas mecanizadas accionadas con motores de corriente continua. Las maniobras y control del conjunto de motores trifásicos, se seleccionarán según sus potencias, variadores de velocidad de la familia altivar 310 y altivar12 y un arranque suave de la familia altistar 22 el cual soporta comunicación serie Modbus RTU. Para los arranques directos **utilizaremos** guardamotores y contactores.

Se utilizan las entradas y salidas digitales para comandar los arranques directos con su respectiva confirmación de marcha. Por protocolo Modbus RTU se controlarán los variadores y arranques suaves.

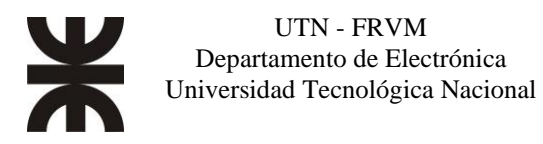

#### Diagrama de flujo

<span id="page-11-0"></span>Haremos una descripción del proceso, y las funciones que tiene el operario. El sistema tiene 3 opciones de funcionamiento.

- 1. Encendido completo.
- 2. Encendido parcial.
- 3. Vaciado.

Pasaremos a explicar la opción de encendido completo, ya que las otras son versiones parciales de la versión completa. En la siguiente imagen, tenemos un esquema de la planta.

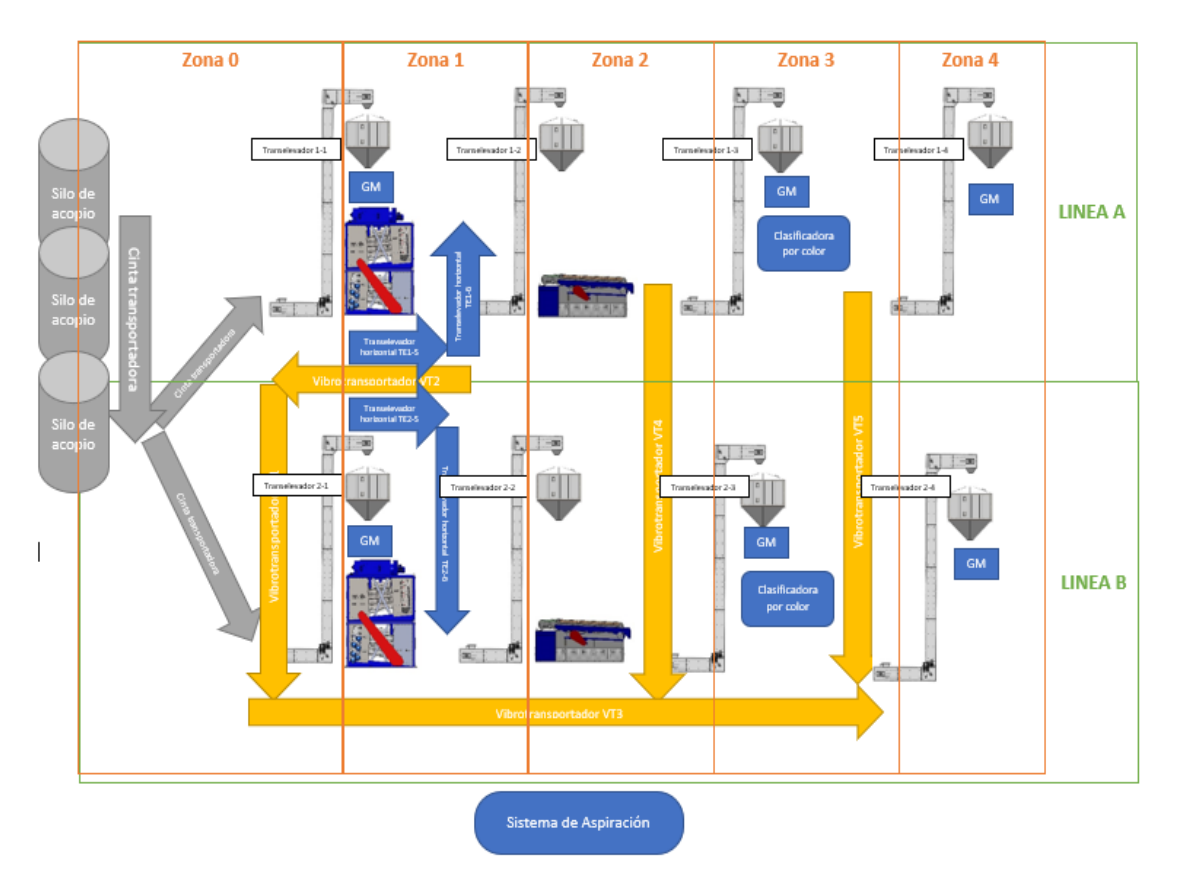

*fig. nº 2:Esquema de la planta procesadora.*

En la figura n°2, dividimos la planta en 5 zonas (encuadradas en naranja) y 2 líneas (encuadradas en verde). Cada una de las zonas tiene una función particular en el proceso, que describiremos más adelante. Las líneas aumentan las capacidades de procesos de la planta, permiten trabajar la diversidad de semillas como así también trabajar distintos calibres de producto de salida; ya que se puede preparar cada línea para que trabaje con un calibre particular de un mismo tipo de grano. La planta contempla un sistema de aspiración con el objetivo de reducir la contaminación en el ambiente. El funcionamiento del sistema de aspiración está independizado del proceso productivo, pero se controla a través del sistema.

Pasaremos a describir el funcionamiento de cada zona.

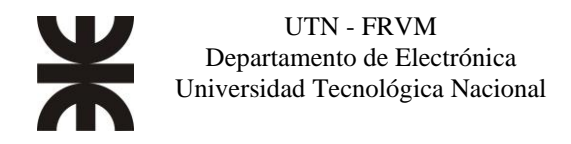

#### Zona 0: Alimentación

Una vez cosechado el cultivo, se trasladan a la planta de procesamiento y se almacenan en 3 silos de acopio. El objetivo de esta zona es trasladar el producto almacenado desde los silos de acopio a las tolvas A1 y B1 con la menor perdida posible de producto para su posterior procesamiento. Para lograrlo, se encienden los equipos de transporte, con una secuencia adecuada hasta cumplir su objetivo y luego se detienen. En la figura 3, se observa un diagrama de flujo explicando el funcionamiento de la zona.

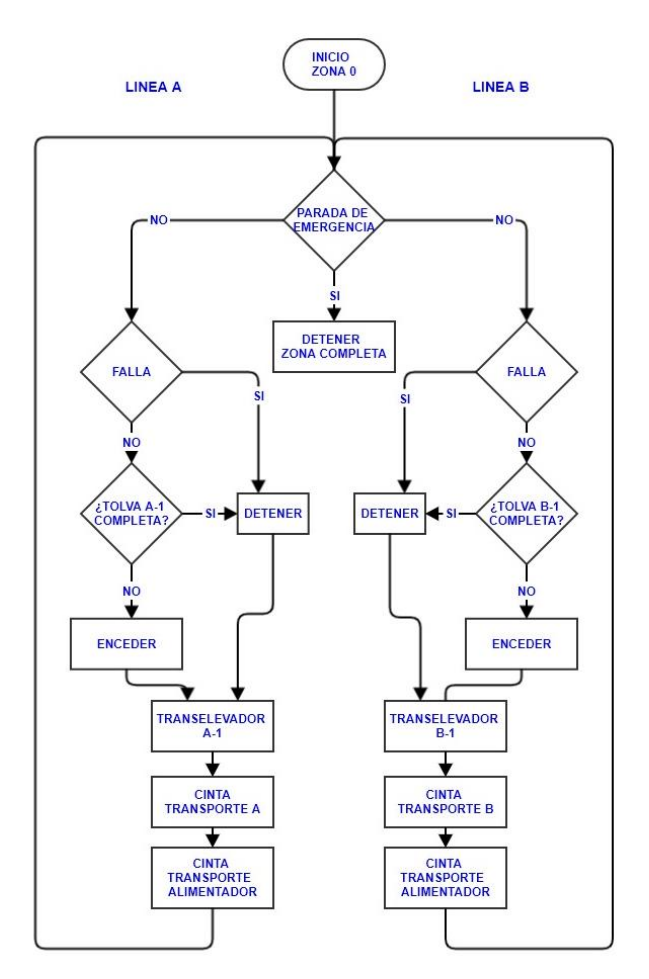

*fig. nº 3:Diagrama de flujo Zona 0.*

Una vez inicializado el automatismo, antes de encender los equipos, consulta unas series de variables (parada de emergencia, fallas). Posteriormente se prenden los equipos en la secuencia que indica el diagrama, primero enciende el transelevador, después la cinta transportadora que alimenta al transelevador, después enciende la cinta transportadora que recolecta los granos desde los tres silos de acopios y el cual alimenta las cintas transportadoras A y B. Estando en funcionamiento, se detendrán cuando suceda algunos de los siguientes eventos.

- 1. Parada de emergencia
- 2. Falla de algún equipo.
- 3. Se completa la tolva que están alimentando.
- 4. Apaguen el sistema.

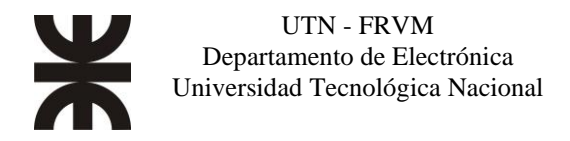

#### Zona 1: Clasificación por Tamaño/Forma

En esta etapa se realiza la tarea de clasificado de semillas por tamaño/forma, en el cual obtendremos por un lado el producto deseado y por otro el material de descarte. El objetivo principal de esta zona es realizar la clasificación, trasladar el producto hacia la siguiente etapa, regular los equipos y deberá poder trasladar el material de descarte a una zona destinada al almacenaje de estos para su disposición final. Para lograrlo, se encienden los equipos, con una secuencia adecuada hasta cumplir su objetivo y luego se detienen. En la figura 4, se observa un diagrama de flujo explicando el funcionamiento de la zona.

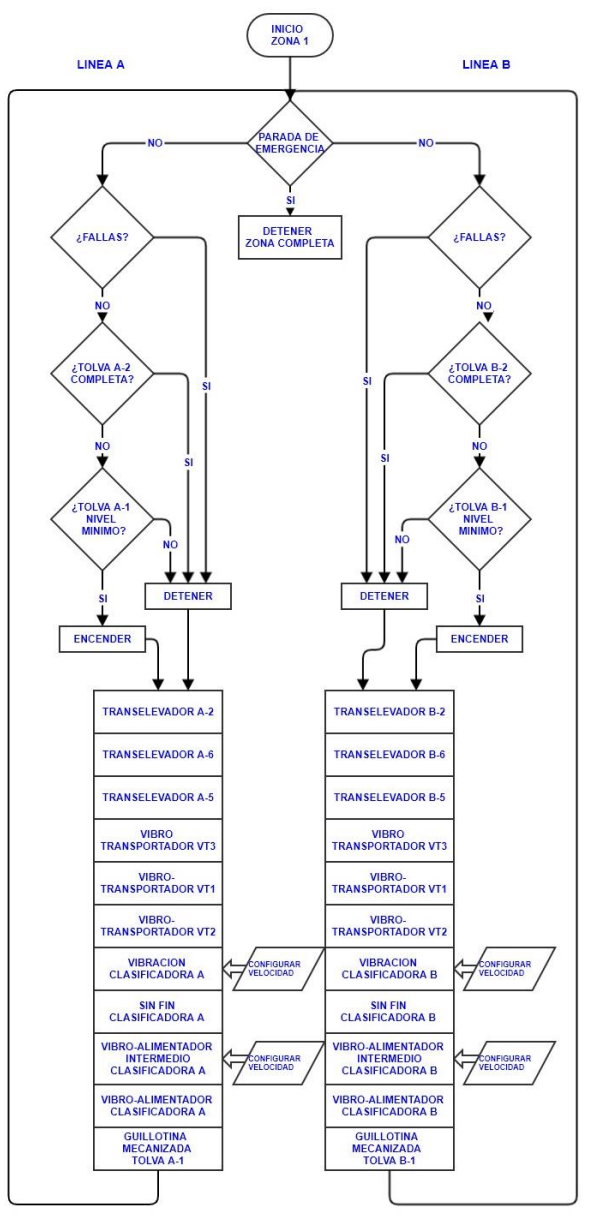

*fig. nº 4:Diagrama de flujo de Zona 1.*

Como podemos observar, una vez inicializado el automatismo, antes de que se enciendan los equipos, el software consulta unas series de variables (parada de emergencia, fallas, niveles de tolva). Posteriormente se prenden los equipos en la secuencia que indica el diagrama. Primero, enciende el transelevador A-2, después los transelevadores horizontales A-6 y A-5. Los vibrotransportadores VT3, VT1 y VT2 se encienden en conjunto. Terminado la inicialización de los transportes, se secuencia el encendido de los motores de la clasificadora. Primeros se activa la vibración de los cajones de zaranda, después un sinfín para la extracción de material de descarte,

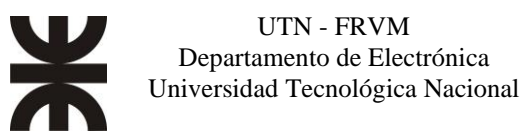

el vibroalimentador intermedio y luego, el vibroalimentador principal. Las velocidades se pueden modificar en cualquier momento que el operario lo desee.

Por último, se abre la guillotina mecanizada A-1, permitiendo el acceso de producto al equipo clasificador.

Estando en funcionamiento, solo se detendrán cuando suceda alguna de los siguientes eventos:

- 1. Parada de emergencia
- 2. Falla de algún equipo.
- 3. Se completa la tolva que está alimentando la zona.
- 4. Se vacié la tolva que suministra producto.
- 5. Apaguen el sistema.

#### Zona 2: Clasificación por Peso específico

En esta etapa se realiza la tarea de clasificado de semillas por peso específico, obtendremos por un lado el producto deseado y por otro el material de descarte. El objetivo principal de esta zona es realizar la clasificación, trasladar el producto hacia la siguiente etapa y trasladar el material de descarte a una zona destinada al almacenaje de estos para su disposición final. Para lograrlo, se encienden los equipos, con una secuencia adecuada hasta cumplir su objetivo y luego se detienen. En la Figura 5, hay un diagrama de flujo del funcionamiento de la zona.

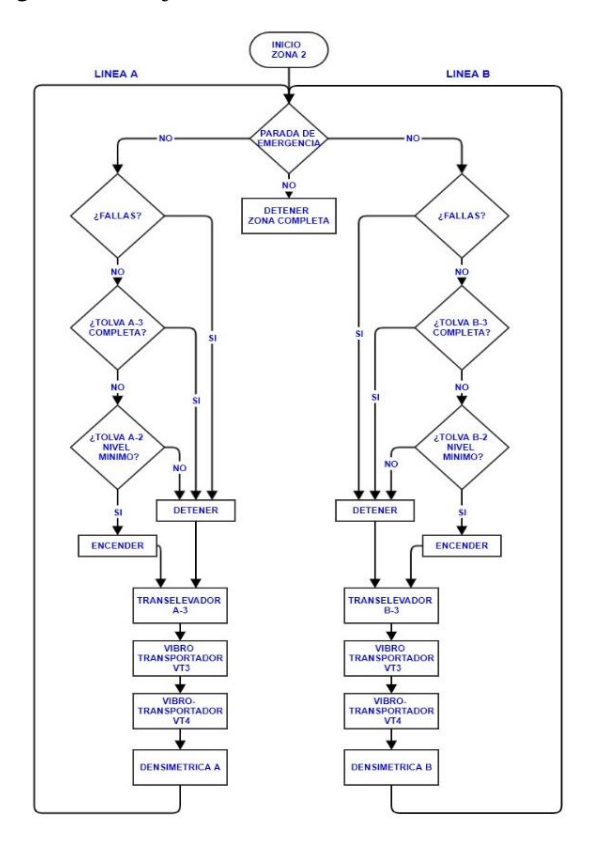

*fig. nº 5:Diagrama de flujo de Zona 2*

Como podemos observar, una vez inicializado el automatismo, antes de que se enciendan los equipos, el software consulta unas series de variables (parada de emergencia, fallas, niveles de tolva). Posteriormente se prenden los equipos en la secuencia que indica el diagrama. Primero, enciende el transelevador A-3. Después los vibrotransportadores VT3 y VT4 se encienden en conjunto. Terminado la inicialización de los transportes, se enciende el equipo densimétrico. Estando en funcionamiento, solo se detendrán cuando suceda alguna de los siguientes eventos:

- 1. Parada de emergencia
- 2. Falla de algún equipo.

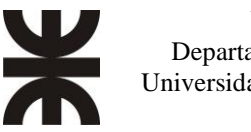

- 3. Se complete la tolva que están alimentando.
- 4. Se vacié la tolva que suministra producto.
- 5. Apaguen el sistema

#### Zona 3: Clasificación por color.

En esta etapa se realiza la tarea de clasificado de semillas por color, a partir del cual una vez finalizada obtendremos por un lado el producto deseado y por otro el material de descarte. El objetivo principal de esta zona es realizar la clasificación, trasladar el producto hacia la siguiente etapa y trasladar el material de descarte a una zona destinada al almacenaje de estos para su disposición final. Para lograrlo, se encienden los equipos, con una secuencia adecuada hasta cumplir su objetivo y luego se detienen. En la Figura 6, hay un diagrama de flujo explicando el funcionamiento de la zona.

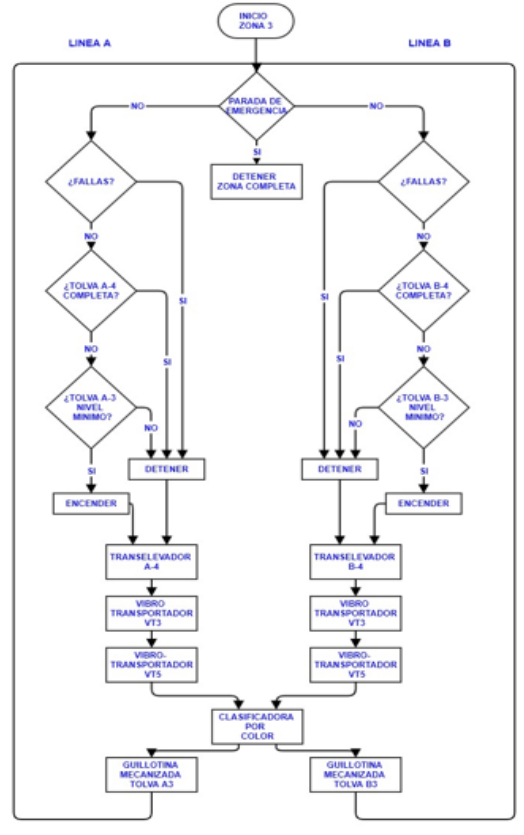

*fig. nº 6: Diagrama de flujo de Zona 3.*

Una vez inicializado el automatismo, antes de que se enciendan los equipos, el software consulta unas series de variables (parada de emergencia, fallas, niveles de tolva). Posteriormente se prenden los equipos en la secuencia que indica el diagrama. Primero, enciende los transelevadores A-3 y B-3. Después los vibrotransportadores VT3 y VT5 se encienden en conjunto. Terminado la inicialización de los transportes, se puede encender el equipo de clasificación por color dependiendo las pretensiones del producto terminado.

Por último, se abre la guillotina mecanizada A-3 y B-3, permitiendo el acceso de producto al equipo clasificador o a los transportes para pasar a la siguiente zona.

Estando en funcionamiento, solo se detendrán cuando suceda alguna de los siguientes eventos:

- 1. Parada de emergencia
- 2. Falla de algún equipo.
- 3. Se complete la tolva que están alimentando.

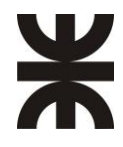

- 4. Se vacié la tolva que suministra producto.
- 5. Apaguen el sistema

#### Zona 4: Producto finalizado

En esta etapa se realiza la tarea de almacenaje/embolse, a partir del cual una vez finalizada obtendremos por un lado el producto deseado. El objetivo principal de esta zona es dosificar el producto para realizar el almacenaje o embolse para su posterior comercialización. Para lograrlo, el operario abre/cierra la guillotina mecanizada A-4 o B-4 de la última tolva. En la Figura 7, hay un diagrama de flujo explicando el funcionamiento de la zona.

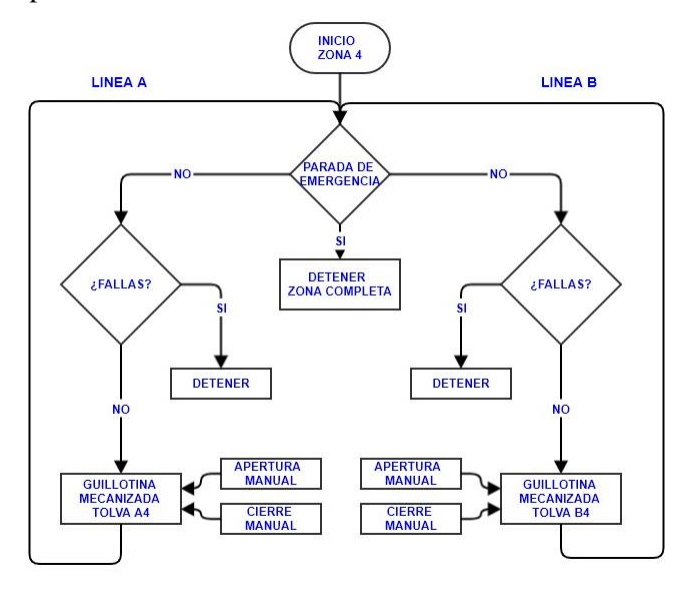

*fig. nº 7: Diagrama en flujo de Zona 4.*

Como podemos observar, una vez inicializado el automatismo, antes de que se enciendan los equipos, el software consulta unas series de variables (parada de emergencia, fallas). Posteriormente la guillotina puede abrir o cerrar a solicitud del operario, no tiene ningún enclavamiento o dependencia con algún otro sistema o equipo.

Estando en funcionamiento, solo se detendrán cuando suceda alguna de los siguientes eventos:

- 1. Parada de emergencia
- 2. Falla de algún equipo.
- 3. Apaguen el sistema

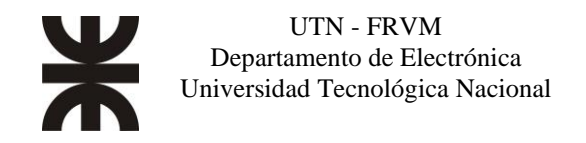

## <span id="page-17-0"></span>**Evaluación Final del Sistema**

#### <span id="page-17-1"></span>Preparación del prototipo con materiales finales.

#### Equipos utilizados para el control del Sistema:

Se presentarán las características de los materiales y componentes que integran el sistema de automatización de este proceso. Se mencionarán las características técnicas del plc y sus módulos de ampliación, una explicación del protocolo de comunicación Modbus, los variadores de frecuencia, arranques suaves, sensores, guillotinas mecanizadas, como así también mencionaremos las características de los equipos utilizados para el proceso de clasificación de semillas.

#### <span id="page-17-2"></span>PLC

La automatización y control de esta planta es llevada a cabo mediante un controlador lógico programable, PLC, que es un hardware industrial que se utiliza para la obtención y manipulación de datos. Básicamente, la función que tiene un PLC es detectar diversos tipos de señales del proceso, y elaborar y enviar acciones de acuerdo a lo que se ha programado. Además, recibe configuraciones por parte del programador y da reporte a los mismos, aceptando modificaciones de programación cuando son necesarias.

El PLC M241 tiene diferentes funciones potentes y puede servir para una amplia gama de aplicaciones. La configuración, la programación y la puesta en marcha del software se llevan a cabo con el software SoMachine 4.3.

Particularmente, según los relevamientos técnicos realizados para esta planta, se determinó la elección del modelo TM241CE40T.

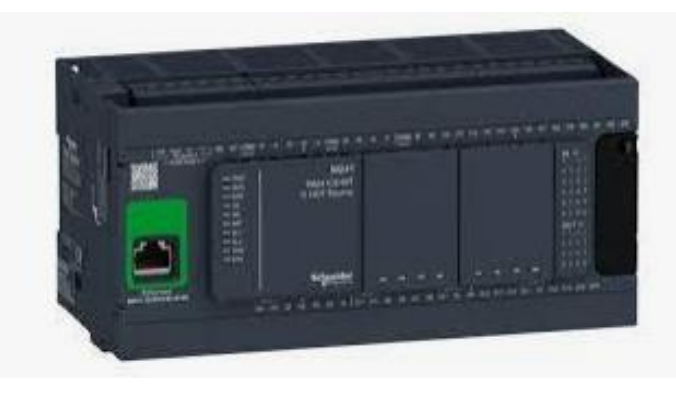

*fig. nº 8:Controlador Lógico Programable TM241CE40T.*

Las descripciones generales son las siguientes:

La configuración, la programación y la puesta en marcha del software se llevan a cabo en el software SoMachine 4.3, este soporta los lenguajes de programación IEC 61131-3

- IL: lista de instrucciones
- ST: Texto Estructurado
- FBD: Diagrama de bloque de funciones
- SFC: diagrama funcional secuencial.
- LD: Diagrama de Contactos

La fuente de alimentación es de 24 Vcc. Incluye un sistema de reloj en tiempo real (RTC). Tiene un conmutador Run/Stop en el hardware, ubicado en el frente del plc, también puede ser vía

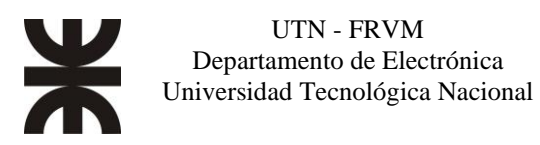

software mediante el SoMachine 4.3. Tiene una memoria RAM de 64 Mbyte de los cuales 8 Mbyte está disponible para la aplicación y una memoria no volátil de 128 Mbyte, en el cual guarda el programa y los datos en caso de corte de electricidad, también incluye un slot de tarjetas SD integrada, se utiliza para la inicialización del controlador con una nueva aplicación, actualización de firmware, almacenar archivos, etc.

Tiene 40 entradas salidas incrustadas. Del cual 24 son entradas (16 normales y 8 rápidas asociadas a contadores) y 16 salidas transistorizadas (12 normales y 4 son rápidas asociadas a generadores de pulsos). Tiene disponible distintos tipos de puertos de comunicación. 2 puerto de línea serie, 1 puerto de programación USB mini-B y 1 puerto Ethernet

Además, de ofrecer una solución completa para lograr unas configuraciones optimizadas, tiene una arquitectura ampliable, que según los requerimientos de entradas salidas. Se pueden agregar módulos de entradas salidas para dar la solución correspondiente.

<span id="page-18-0"></span>Módulos de entrada y salidas.

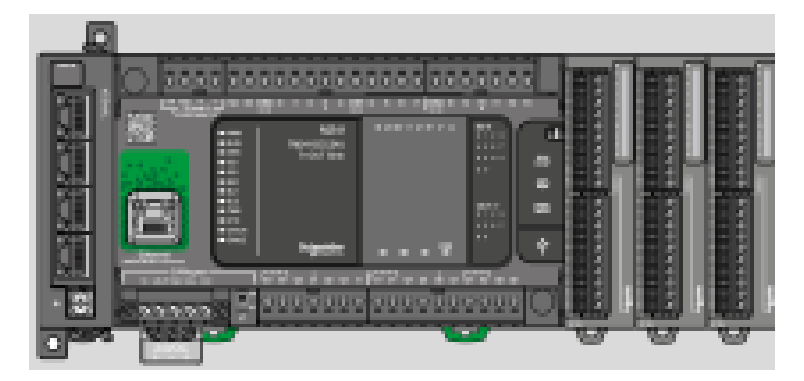

*fig. nº 9: Representación del P.L.C. con sus módulos de expansión.*

Los módulos de entrada y salida tienen la misión de proteger y aislar la etapa de control que está conformada principalmente por el microcontrolador del PLC, de todos los elementos que se encuentran fuera de la unidad central de proceso ya sean sensores o actuadores.

Los módulos de entrada y salida se clasifican en función del tipo de dato que emplean:

- Módulos digitales. Utilizan datos a nivel de bit, es decir todo o nada. Detectan tensión en una entrada o no la detectan, activan un bit de salida o no la activan.
- Módulos analógicos. Poseen cualquier valor dentro de un rango. Utiliza datos a nivel de byte (8 bit) o Word (16 bit). Estas se emplean para leer magnitudes como ejemplo la temperatura.

Las entradas del autómata se conectan los captadores. Estos captadores pueden ser de dos tipos: Pasivos, que no necesiten conexión eléctrica (un pulsador, un final de carrera o un contacto normalmente abierto o cerrado) o Activos, los que necesitan conexión eléctrica (por ejemplo, un sensor capacitivo).

A las salidas del autómata se conectan los actuadores. Existen varios tipos de salidas digitales, salidas a relé, salidas a tria c y salidas a transistor pnp y npn.

Los módulos de expansión son seleccionados según las necesidades debido del proceso. Los módulos utilizados son los siguientes. TM3DI16K, TM3DI32K Y TM3DQ32TK.

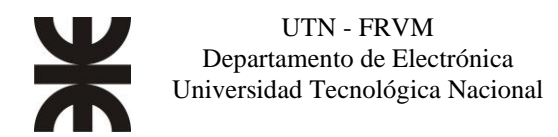

TM3DI16K: módulo de ampliación de entradas digital de 16 canales de 24Vcc, una línea común (puede ser positivo/negativo), con conector HE10 (MIL20), que permite conectar estos módulos rápidamente a los sensores y actuadores.

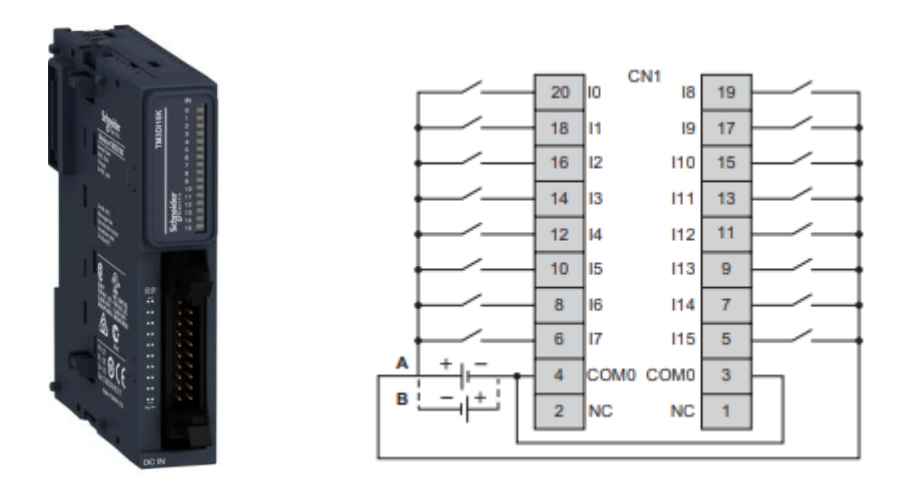

*fig. nº 10:Dispositivo y diagrama de conexión.*

TM3DI32K: módulo de ampliación digital de 32 canales, entrada digital de 24Vcc, una línea común (puede ser positivo/negativo), con conector HE10 (MIL20), que permite conectar estos módulos rápidamente a los sensores y actuadores.

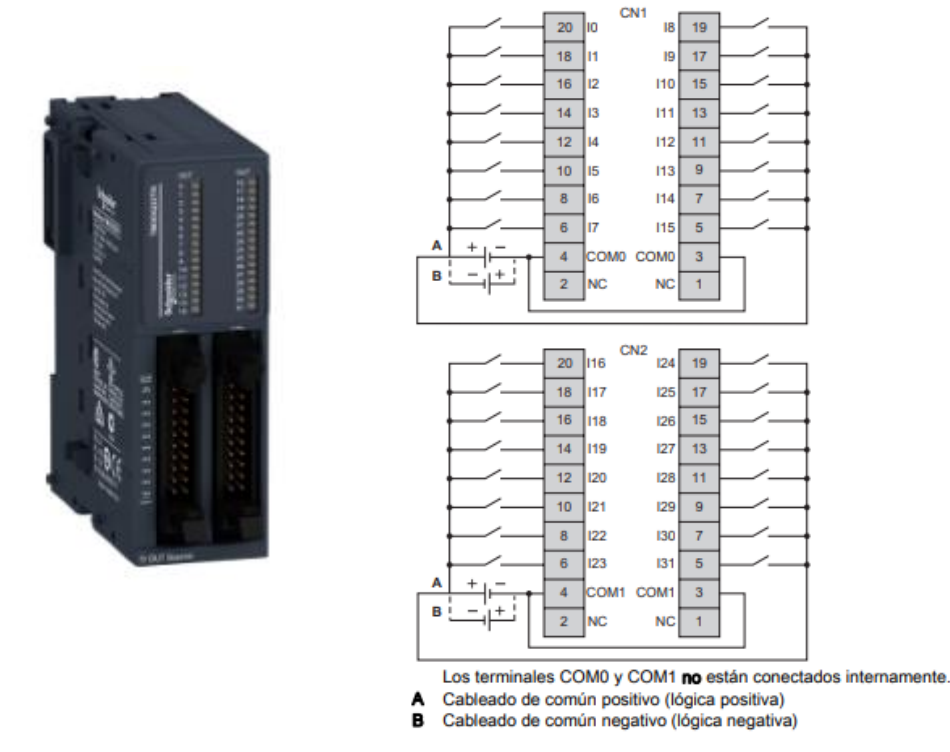

*fig. nº 11:Dispositivo y diagrama de conexión.*

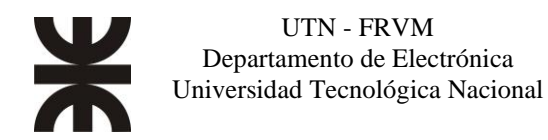

TM3DQ32TK: módulo de ampliación digital de 32 canales, Salidas de común positivo de tensión de salida nominal de 24 Vcc y corriente de salida nominal de 0.1A, una línea común (puede ser positivo/negativo), con conector HE10 (MIL20), que permite conectar estos módulos rápidamente a los actuadores.

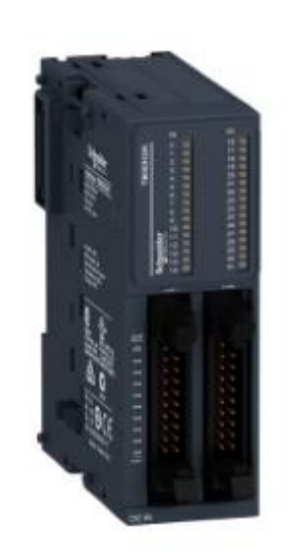

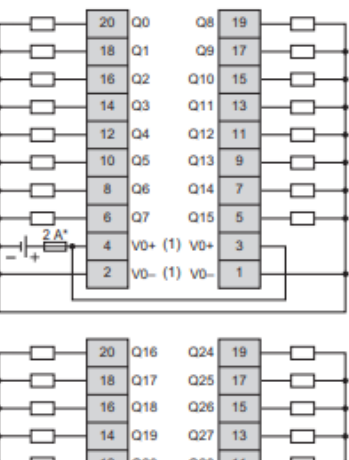

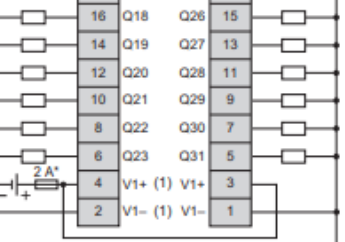

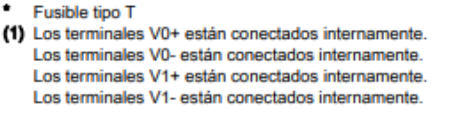

*fig. nº 12:Dispositivo y diagrama de conexión.*

#### <span id="page-20-0"></span>Protocolo de comunicación MODBUS RTU

Las principales razones para la selección de este protocolo son la sencillez, versatilidad, y que sus especificaciones son de acceso libre y gratuitos, además los dispositivos que se necesitan intercomunicar ya soportan el protocolo de comunicación, trayendo de fabrica el puerto físico de conexión.

MODBUS es un protocolo estándar que puede gestionar una comunicación tipo cliente-servidor entre distintos equipos conectados físicamente con un bus serie. MODBUS es un protocolo de tipo Petición/Respuesta, por lo que en una transacción de datos se puede identificar al dispositivo que realiza una petición como el cliente o maestro, y al que devuelve la respuesta como el servidor o esclavo de la comunicación.

En una red MODBUS se dispone de un equipo maestro, en nuestro caso el PLC, que puede acceder a varios equipos esclavos (los variadores de velocidad y el arranque suave). Cada esclavo de la red se identifica con una dirección única de dispositivo que va desde el 1 a 247

Un maestro puede hacer dos tipos de peticiones a un esclavo: para enviar datos a un esclavo y espera su respuesta confirmación, o para pedir datos a un esclavo y espera su respuesta con los datos.

Las peticiones de lectura y escritura que envía un maestro llevan asociado un código de función que el esclavo debe ejecutar. Según ese código, el esclavo interpretará los datos recibidos del

maestro y decidirá qué datos debe devolver. Los códigos de función dependen de los dispositivos y de las tareas que estos pueden realizar.

Para intercambiar las peticiones y respuestas, los dispositivos de una red MODBUS organizan los datos en tramas. Dado que MODBUS es un protocolo de nivel de aplicación, se requiere utilizarlo sobre una pila de protocolos que resuelva los temas específicos del tipo de red empleada. En función de la arquitectura de protocolos usada, se distinguen tres tipos de MODBUS: RTU, ASCII y TCP.

MODBUS RTU y ASCII están pensados para ser utilizadas directamente sobre un medio físico serie asíncrono, como por ejemplo EIA/TIA RS-232, EIA/TIA RS-485, o EIA RS-422. En contraste, MODBUS TCP está desarrollado para funcionar sobre redes que utilizan la arquitectura TCP/IP, por lo que permite usar MODBUS sobre redes como Ethernet o WiFi.

MODBUS RTU (Remote Terminal Unit) es la arquitectura del protocolo utilizada en el proyecto, se caracteriza por que los bytes se envían en su codificación binaria plana, sin ningún tipo de conversión. Está inicialmente pensado para comunicaciones en bus serie. Como ventaja principal tiene el buen aprovechamiento del canal de comunicación, mejorando la velocidad de la transmisión de los datos. El inconveniente es que requiere una gestión de tiempos entre bytes recibidos para saber cuándo empiezan y terminan las tramas.

En la Figura 13 se muestra una trama de una comunicación MODBUS RTU. Los campos Función y datos representan la trama de nivel de aplicación de MODBUS, y depende de las peticiones y respuestas según la configuración del canal. El tamaño del campo de Datos siempre depende de la función utilizada.

#### Trama RTU:

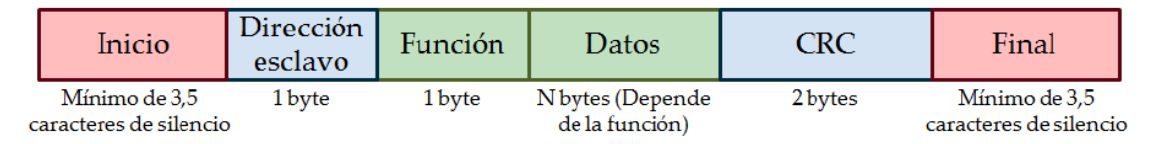

*fig. nº 13:Trama de comunicación de Modbus RTU*

La dirección es un valor que debe identificar unívocamente a un dispositivo esclavo de la red. Este valor de identificación debe corresponderse con un número entre 1 y 247 en configuraciones multipunto, como son los buses RS-422 y RS-485 que tienen un maestro y un esclavo o más. La trama, incorpora un código Cyclical Redundancy Check (CRC) de 16 bits para poder detectar errores, que debe ser calculado por el emisor a partir de todos los bytes de la trama enviados antes del CRC, exceptuando los delimitadores. Para ello se usa un algoritmo específico, bien definido en la especificación de MODBUS serie. El receptor debe volver a calcular el código de igual forma que el emisor, y comprobar que el valor obtenido del cálculo es igual al valor presente en la trama para poder validar los datos.

#### Cableado de bus RS-485:

El puerto serie del plc M241 puede funcionar con señales físicas RS-232 y RS-485, y tiene un conector hembra RJ-45. Aunque es el mismo que el usado en redes de datos Ethernet, el cableado y las señales eléctricas son diferentes. Si se usa el modo RS-485, se dispone de las líneas D1 y D0 (también denominadas A y B, ó + y -) para el bus, y de la línea de referencias de señales de 0V (GND, o signal ground).

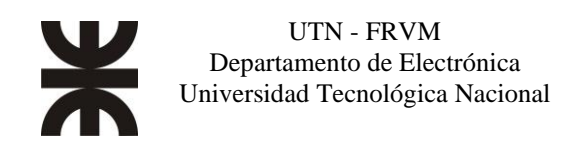

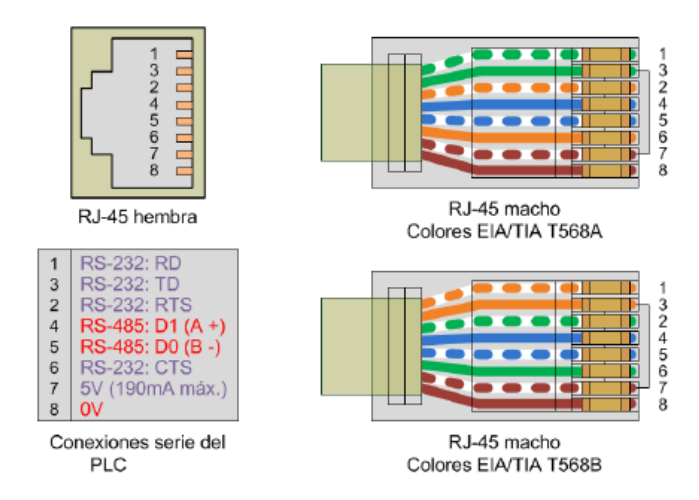

*fig. nº 14: Puerto serie del plc y los colores del cableado estándar.*

En la figura 14 se observa como las líneas D1, D0 y 0V coinciden, respectivamente, con los cables de color estándar azul, azul/blanco y marrón.

El estándar RS-485 define un bus para la transmisión serie multipunto, donde, en un instante, puede haber un equipo transmitiendo y varios recibiendo. La comunicación es semidúplex, de forma que un equipo puede enviar y recibir, pero no a la vez. El cableado básico consiste en un par de hilos de cobre trenzados sobre el que se transmite una señal diferencial para enviar los bits de datos, que es bastante inmune a las interferencias y admite largas distancias. Además del par trenzado para datos, pueden usarse líneas de 0V y 5V para alimentar dispositivos del bus. Los bits se transmiten mediante una trama asíncrona.

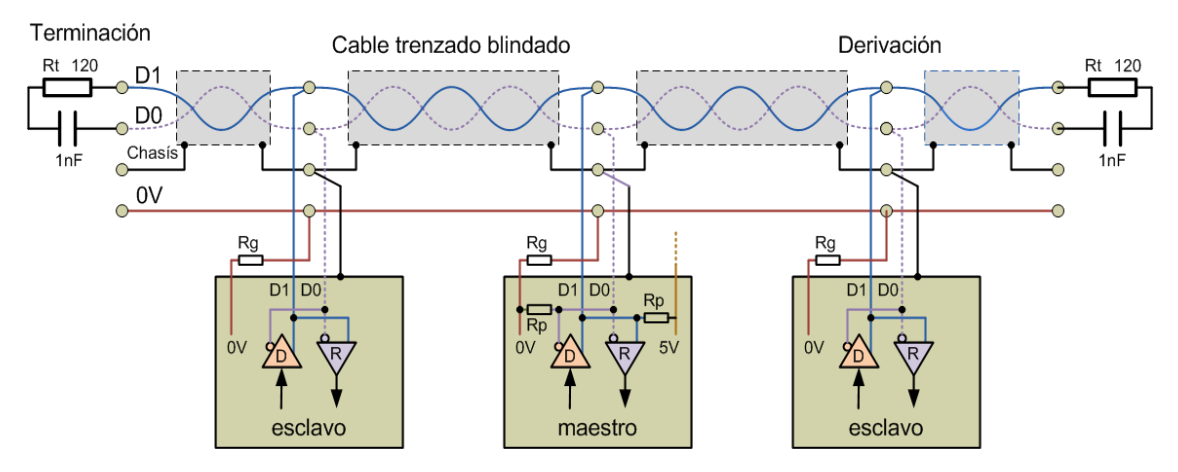

*fig. nº 15: cableado de las interfases serie con RS-485*

.

Se usan las líneas de datos D0 y D1 y la de 0V. También se puede utilizar la de chasís (tierra), que se conecta a la malla de blindaje del cable. En los extremos del cable trenzado del bus RS-485 se requiere unas resistencias terminales Rt de 120Ω, que se pueden conectar en serie con una capacidad de 1nF. La capacidad hace que la resistencia sólo tenga efecto con señales de frecuencias altas, esto es, cuando se transmiten datos.

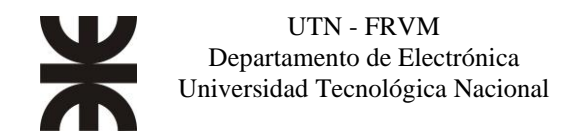

En nuestro proyecto para la distribución de la comunicación se utilizó un hub modelo LU9GC3 de la marca Schneider Electric,

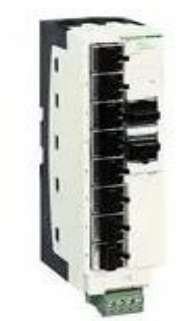

*fig. nº 16: LU9GC3, bloque de distribución MODBUS*

Este dispositivo es un concentrador de modbus, el cual permite la conexión de 8 equipos esclavos a través de una conexión RJ-45, además incorpora una salida OUT, en el cual se puede, ó conectar otro concentrador, ó colocar un final de línea.

<span id="page-23-0"></span>Variadores de velocidad.

En algunas etapas del proceso, con el objetivo de optimizar el funcionamiento de los equipos en la planta de proceso, se encuentra la necesidad de que, en algunas funciones de los equipos, se varíe la velocidad de su trabajo. Por tal motivo, resultó necesaria la incorporación de un variador de velocidad para los motores de las clasificadoras de semillas.

Un variador de velocidad es un elemento, mediante la electrónica, se encarga de generar una tensión eléctrica alterna con una frecuencia y tensión determinada y variable a la cual se conecta el motor eléctrico. Aparte de variar la velocidad, los variadores cumplen otras funciones: Arranque y aceleración del motor, con control de rampa de arranque, deceleración del motor con control de rampa de deceleración. Control de la velocidad de giro. Protección de motor. Sobrecargas, fallo de fase, temperatura de motor. Inversión de giro.

Según los modelos, existen versiones que se pueden conectar a una línea monofásica (230V) o trifásica (230V o 400V entre fases). Al variador se le brinda protección mediante un interruptor magnetotérmico.

Según la potencia de los motores se seleccionaron los variadores de frecuencia según la potencia. Para los vibro-alimentadores ubicados en las clasificadoras 2500RC, usan motores eléctricos trifásicos de 1 hp de potencia, se seleccionó el variador de frecuencia **ATV12H075M2** de la marca Schneider Electric. Para los cajones de zaranda de los equipos 2500RC, usan motores eléctricos trifásicos de 4hp de potencia y 940 revoluciones por minutos. se seleccionó el variador de frecuencia **ATV310HU30N4E** de la marca Schneider Electric. A continuación, se describe las funciones principales de cada variador.

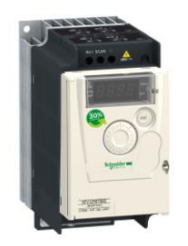

*fig. nº 17: ATV12H075M*

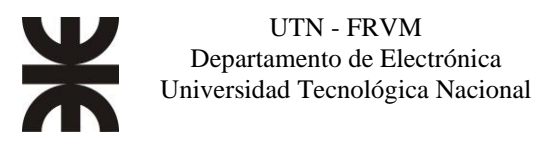

Las características principales del ATV12H075M2 son las siguientes:

- Potencia de 0.75 KW, filtro de línea integrado, Corriente nominal de salida de 4.2 Amperes, Corriente nominal de entrada de 10 A.
- Entrada monofásica de 230V (200V a 240V  $\pm 10$ %). Tensión de salida máxima de 240V.
- Frecuencia de alimentación de 50/60Hz.
- Salida analógica de 0 a 20mA.
- 4 entradas digitales, ópticamente aisladas, PNP/NPN seleccionable vía terminal.
- 2 salidas digitales.
- 1 entrada analógica.
- 1 salida analógica.
- El variador Altivar 12 integra de serie el protocolo de comunicación Modbus, que se puede acceder a través del conector RJ45 ubicado en la parte inferior del variador 1 con un Interfaz física RS 485 de 2 hilos. Para comunicarse en la red, el Altivar 12 el variador de velocidad utiliza el modo de transmisión Modbus RTU.
- ofrece protección contra sobretensión de línea, subtensión de línea, sobre intensidad entre fases de salida, protección de sobrecalentamiento, cortocircuito entre fases del motor, contra la pedida de fase de entrada en fase trifásica, protección térmica del motor a través del accionamiento calculo continuo de I²t.

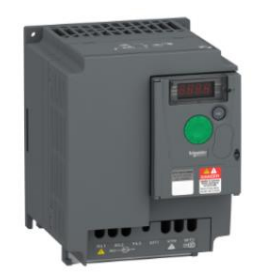

*fig. nº 18: ATV310HU30N4E*

Las características principales del ATV310HU30N4E son las siguientes:

- Potencia de 3 KW, 4HP, Corriente nominal de salida de 7.1 Amperes, Corriente nominal de entrada de 9.2 A.
- Entrada monofásica 380V (380V a 460V ±10%). Tensión de salida máxima de 240V.
- Frecuencia de alimentación de 50/60Hz.
- 4 entradas digitales, ópticamente aisladas, PNP/NPN seleccionable vía terminal.
- 2 salidas digitales.
- 1 entrada analógica.
- 1 salida analógica.
- El variador Altivar 310 integra de serie el protocolo de comunicación Modbus, al que se puede acceder a través del conector RJ45 ubicado en la parte inferior del variador 1 con un Interfaz física RS 485 de 2 hilos. Para comunicarse en la red, el Altivar 12 el variador de velocidad utiliza el modo de transmisión Modbus RTU.
- ofrece protección contra sobretensión de línea, subtensión de línea, sobreintensidad entre fases de salida, protección de sobrecalentamiento, cortocircuito entre fases del motor, contra la pedida de fase de entrada en fase trifásica, protección térmica del motor a través del accionamiento calculo continuo de I²t.

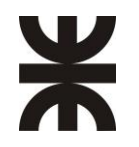

#### <span id="page-25-0"></span>Arranque Suave

Un arrancador suave es un dispositivo electrónico que permite controlar el arranque y parada de motores trifásicos de inducción, ayudando a proteger el motor y contribuyendo al ahorro de energía.

Los motores de inducción tienen una corriente de arranque bastante elevada, que puede ser entre 3 y 15 veces la corriente nominal (en funcionamiento normal). A pesar de que puede ser asumible, a largo plazo puede dañar tanto el motor como la red de alimentación.

Los arrancadores suaves controlan la tensión eficaz de entrada al motor desde cero (o un valor configurable) hasta la nominal de funcionamiento para el arranque y al contrario para la parada. Regulando la tensión de alimentación, controlamos la corriente de arranque que consume el motor y el par que se genera.

Para el sistema de aspiración, se utilizó una turbina con un motor de 50HP y 1450 revoluciones por minutos. Para el control de encendido se seleccionó el dispositivo **ATS22D75Q** de la familia Altistart de la marca Schneider Electric.

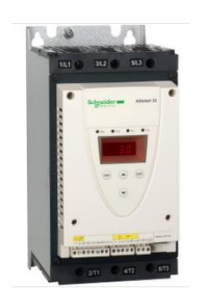

*fig. nº 19: ATS22D75Q*

Las características principales del equipo son las siguientes:

- Potencia de 37 KW, 50HP, Corriente nominal de salida puede configurarse hasta los 75 Amperes,
- Entrada monofásica 380V (230V a 440V  $\pm$ 10%).
- Frecuencia de alimentación de 50/60Hz.
- Tensión del circuito de control  $230V \pm 10\%$  a  $50/60$ hz
- 3 entradas digitales, a 24V, PNP/NPN seleccionable vía terminal.
- 2 salidas digitales a relé.
- El arranque suave altistart 22 integra de serie el protocolo de comunicación Modbus, que se puede acceder a través del conector RJ45 ubicado en la parte inferior del variador 1 con un Interfaz física RS 485 de 2 hilos. Para comunicarse en la red, el Altistart 22 utiliza el modo de transmisión Modbus RTU.
- Ofrece: protección contra fallo de fase, protección térmica del motor, protección térmica en el arranque.

<span id="page-25-1"></span>Sensores Capacitivos.

Para determinar los estados de semillas en tolva se optó por incorporar al automatismo un dispositivo capaz de detectar los niveles de producto en tolva, se colocaron 2 sensores por tolva, uno indica el límite superior o nivel máximo de capacidad, el otro indica el nivel mínimo de semillas que debe tener la tolva para obtener el caudal óptimo para el funcionamiento de los equipos de clasificación, además también nos indica que se vació la tolva.

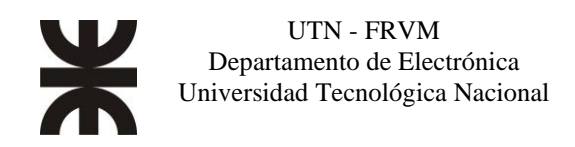

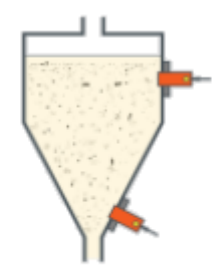

Nivel alto y nivel bajo de detección de partículas *fig. nº 20: Ubicación de sensores en tolva.*

El sensor, es un dispositivo capaz de transformar una magnitud física en una magnitud eléctrica. Los detectores de proximidad revelan la presencia de un elemento dentro de su campo de acción. Entre el sensor y el elemento a detectar, Como no existe un contacto físico, no existe un desgaste al no haber piezas en movimiento.

La ventaja de estos dispositivos electrónicos comparados con los dispositivos mecánicos, son:

Mayor vida útil independientemente de la cantidad de maniobras

Pueden trabajar sin problemas en ambientes duros: húmedos, polvorientos, etc.

Estos funcionan creando un campo electrostático. La cara activa del sensor actúa como una placa del condensador y la otra capa se considera tierra. Entre ambos se encuentran el dieléctrico, que es el aire cuando un objeto se sitúa en el campo de detección se modifica el dieléctrico y de esta manera el circuito de control lo detecta y actúa sobre la salida. Existen sensores de 2 hilos que son de conexión simple a la carga y de 3 hilos, funcionan en corriente continua. 2 cables se conectan a la fuente de alimentación y el otro es la señal de salida que se conecta a la carga, que puede ser una entrada digital del plc o una bobina del relé. Existen 2 tipos de sensores a tres hilos: del tipo PNP y NPN.

Se seleccionó el sensor capacitivo KI5083 de 3 hilos PNP de la firma IFM. Las características del producto son las siguientes:

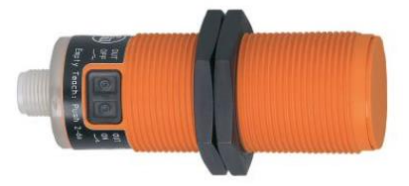

*fig. nº 21: Sensor Capacitivo KI5083*

- La tensión de alimentación es de 10 a 36 Vcc, el consumo de corriente es menor a 20mA.
- La función de salida es configurable a normalmente abierto o cerrado.
- Corriente de saturación 200mA.
- Protección contra cortocircuito, sobre cargas e inversiones de polaridad de alimentación
- Rango de alcance 20mm
- Interfaz de comunicación io-link
- Dimensión M30 x 1,5 L=90, con tuercas de fijación
- Conexión eléctrica- conector macho 1x M12

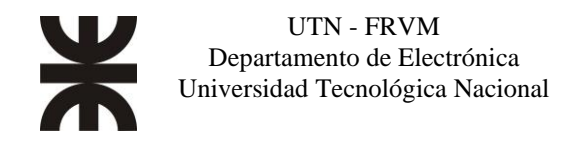

#### <span id="page-27-0"></span>Guillotinas mecanizadas.

Una vez detectado el nivel de tolva, y enviado la información el plc. Esos datos son procesados y posteriormente se toma la decisión de si abrir o cerrar la alimentación a los transportes o a los equipos de trabajo. Para realizar la apertura/cierre, se diseñó y construyó un dispositivo que realice mencionadas tareas. Para ello se utilizó un actuador eléctrico lineal "welact 200" modelo W200P-12-125-5-203.2 de la marca "Industrias Mecánicas Welter (IMW)" para realizar el trabajo sobre una guillotina.

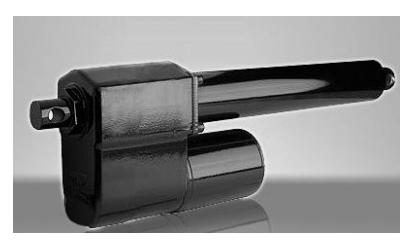

*fig. nº 22: Actuador eléctrico lineal*

Las características principales son las siguientes:

- Son totalmente aislado, puede trabajar en interiores como exteriores (ip65).
- Tensión de alimentación 12Vcc, con protección térmica por un polyswitch de 4 A
- Fuerza máxima de 125Kg
- Velocidad de avance 5 mm/seg
- Salida analógica de posicionamiento potenciométrico.

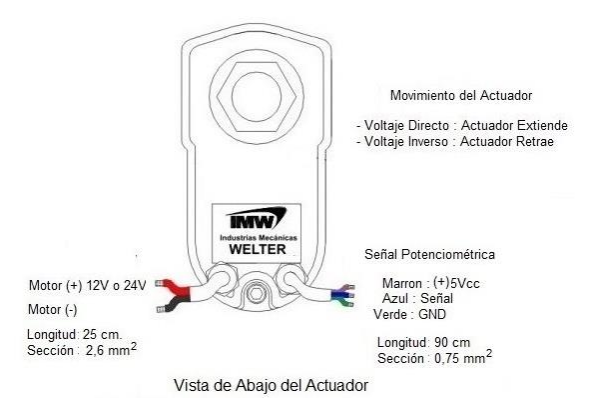

*fig. nº 23: Esquema de conexión del actuador.*

El control de este dispositivo se hace a través de un diseño un circuito electrónico para realimentar las posiciones finales de apertura y cierre, utilizándolo como unos finales de carrera. Para ello se utilizó la señal analógica potenciométrica que nos brinda el dispositivo, para compararla con un valor de tensión configurado previamente con un potenciómetro de referencia para activar un relé y así enviarle la señal al plc, que ha llegado a su posición. Se utilizó un amplificador operacional dual.

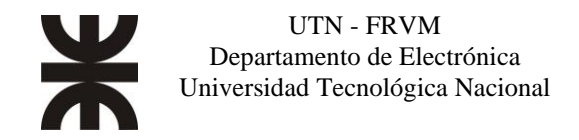

<span id="page-28-0"></span>Descripción de los equipos que intervienen en el proceso.

Clasificadora 2500RC

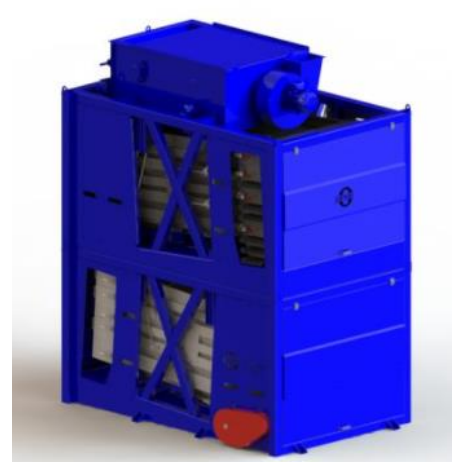

*fig. nº 24: 2500RC*

El inicio es a través de un sistema de aspiración regulable de doble instancia, aprovechando el flujo de grano en caída para atravesarlo con una corriente de aire. Todo lo volátil y más liviano será arrastrado a un decantador para su salida como descarte, y la semilla avanza hacia el primero de los dos cajones de zaranda.

Este Primer Cajón cuenta con dos zarandas de 3m2 cada una y mediante actuadores eléctricos puedo seleccionar la forma de trabajo ya sea en Serie (S) o Paralelo (P). El trabajo en Serie es el típico y tradicional cuando lo que cae de la primera zaranda pasa a la segunda, debiendo los planos ser distintos. De esta forma se obtienen tres productos resultantes y de los cuales puedo elegir cual pasa al cajón de zarandas inferior. Cuando seleccione el trabajo en Paralelo las dos zarandas deben ser iguales y me permiten duplicar el caudal de entrada, obteniendo en este caso dos productos, que también puedo elegir cual pasa al cajón inferior.

Posteriormente se encuentra el Segundo Cajón, que cuenta con tres zarandas de 3m2 cada una y donde también podré elegir mediante actuadores electrónicos entre trabajo en Serie y Paralelo. De esta manera, obtengo en modo S cuatro calibres distintos o en modo P dos calibres distintos, pero trabajando en este caso cada zaranda con 1/3 del caudal total, lo que se traduce en un aumento del triple en productividad. Este cuerpo cuenta con ocho boquillas de salida configurables y flexibles para separar de la forma más conveniente (Ver ejemplo para SOJA, GARBANZO y ARVEJA).

Construida su estructura principal en caño cuadrados de 5mm de pared en acero SAE 1010 y revestida en chapa plegada y fibra de vidrio de alta densidad. Todos los ejes se construyen de aceros aleados y tratados térmicamente. El sistema de vibración, está montado sobra placas de fibra epoxi, libres de mantenimiento. La terminación externa se realiza con pintura sintética industrial en todos los componentes.

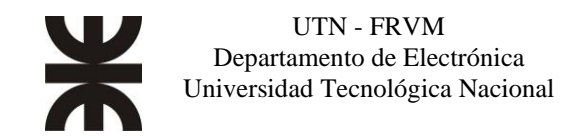

Densimétrica G5200

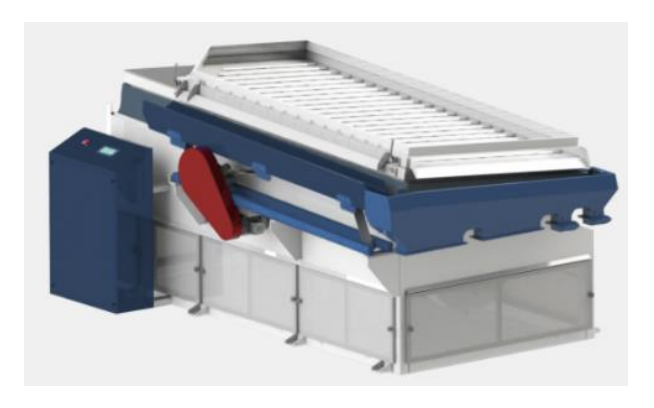

*fig. nº 25: G5200*

Este equipo de selección por diferencia de peso es la conclusión material en respuesta a una búsqueda permanente de mejorar la experiencia de uso de toda nuestra línea de máquinas. Así, es desarrollo se abocó a solucionar un problema simple y común en la operación: la regulación de los parámetros durante el funcionamiento.

Se utiliza como herramienta la electrónica de control y sistemas electromecánicos para el accionamiento de las partes móviles para que la Densimétrica G5200 cumpla con este objetivo.

Equipada con cinco turbinas de ventilación acopladas a un único eje, podemos regular electrónicamente el caudal de proceso en cada etapa de la mesa, ajustando la apertura o cierre de las entradas de aire mediante servomotores, pudiendo optar por diez posiciones preestablecidas, así como también guardarlo en la memoria para un uso futuro.

No obstante, se puede variar la velocidad de rotación de las turbinas para realizar una regulación de aire más precisa y eficiente.

Del mismo modo se puede se puede ajustar la inclinación transversal o longitudinal mediante motores, seleccionando la opción conveniente, eligiendo entre las diez posiciones existentes.

Esto vuelve al equipo versátil y predecible por ser medible cada parámetro importante para el uso y para el mantenimiento ya que podemos controlar las horas de uso con recomendación por parte de la máquina para un servicio técnico.

Todo esto se aglomera en el PLC de control, y una interfaz simple pero robusta mediante display LCD con botonera y membrada de alta duración, siendo simple de operar.

Una vez que se enciende el tablero, para comenzar a trabajar primero se hace un diagnóstico de todos los sistemas y estando todo en condiciones se procede a elegir entre los programas precargados para los distintos granos. Una vez en régimen y funcionando, se puede cambiar cualquier parámetro y guardarlo para cuando encienda nuevamente.

En nuestra búsqueda por la eficacia, queremos que la electrónica sea una solución, es por esto que si ocurre un error en un componente es anulable y puede pasarse a modo de emergencia para continuar el trabajo hasta resolver el inconveniente.

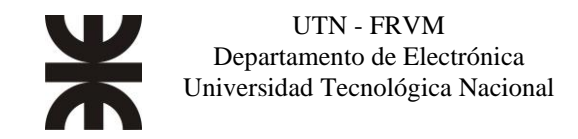

Vibrotransportadores

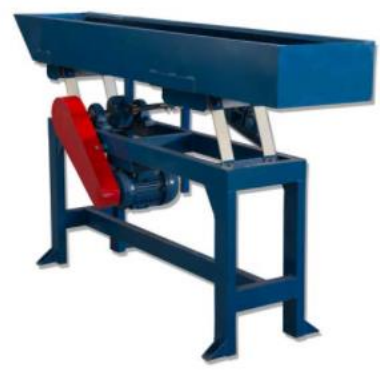

*fig. nº 26: Vibrotransportador*

Este equipo se utiliza para el transporte de todo tipo de granos y cereales en forma horizontal. El desplazamiento se realiza por medio de un sistema de vibración que permite que el grano avance sin producir rotura del mismo. Por sus características funcionales, reemplaza el uso de cintas transportadoras, sinfines, etc., superándose en aquellos casos donde el tratamiento del material conducido no debe ser dañado, tanto en la carga, la descarga ni durante el transporte. Por su diseño flexible se puede utilizar en diferentes lugares a diferentes alturas y para diferentes caudales. Se puede combinar más de un canal, en la misma dirección de avance o en direcciones opuestas.

Pueden ser abiertos o cerrados, permitiendo en todos los casos trabajar con extrema limpieza. De construcción robusta y modular, realizada en chapa y perfilería estructural. La transmisión se realiza por medio de un eje simple o compensado, alimentado con motor eléctrico trifásico. De mantenimiento simple, y de vida útil prolongada, este diseño se viene imponiendo en los diferentes procesos de traslado de granos y/o semillas.

Transelevadores a cangilón pivotante.

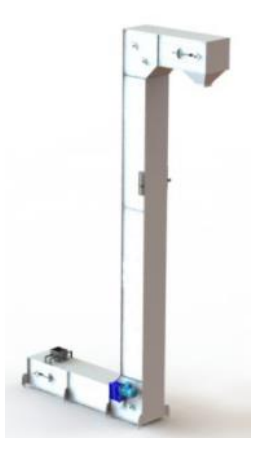

*fig. nº 27: Transelevador a cangilon*

De diseño modular, se construyen para diferentes capacidades de transporte: 8 o 10 Tn/hs (densidad 700kg/m3) Permite el transporte horizontal en el tramo de carga y a su vez elevar los granos en forma vertical con la condición de baja velocidad de traslado y descarga, permitiendo transportar la semilla con un porcentaje de rotura inferior al 0.5%, ya que no existe el golpe tanto en la carga como en la descarga.

Su estructura estándar está hecha con perfiles plegados de chapa SAE 1010 de espesores varios,

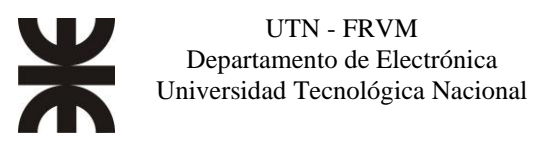

pudiendo construirse (a pedido) en Acero Inoxidable. Dado su carácter modular, es posible ajustar los tres tramos fundamentales que son el horizontal inferior, el vertical y el horizontal superior. De esta forma y de acuerdo con el diseño requerido, puedo tener una zona (Horizontal Inferior) de múltiples cargas o incluso múltiples descargas.

Tiene dos líneas de cadenas con aditamentos especiales sobre los cuales se colocan los cangilones plásticos, y éstos tienen la posibilidad de pivotear. A su vez, en los tramos horizontales los cangilones quedan solapados, de forma tal que se garantiza un traslado con cero pérdidas ni retornos internos, garantizando la máxima inocuidad. Ideal para procesos donde debemos asegurar el menor daño mecánico posible y la mayor delicadeza en cuanto a la contaminación agentes externos, y de esa forma no quitarle valor a la semilla procesada.

El sistema de transmisión está compuesto por 12 coronas, accionado por un motoreductor de 2HP y acoplamiento directo. Tiene un mantenimiento simple, y una vida útil prolongada.

Cintas transportadoras:

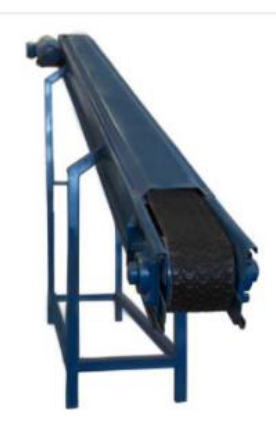

*fig. nº 28: Cinta transportadora*

De diseño modular, se construyen para diferentes capacidades de transporte: 1,3 o 5 Tn/hs. Permite transportar cualquier material granulado en forma horizontal con la condición de baja velocidad de traslado y descarga, permitiendo transportar la semilla con un porcentaje de rotura inferior al 1%, ya que no existe el golpe tanto en la carga como en la descarga de la materia. Su estructura está hecha con perfiles plegados de chapa SAE 1010.

Dado su carácter modular, es posible diseñarlos a pedido del largo necesario. La banda de trabajo es de alta transporte, con baja fricción y buena flexibilidad.

Ideal para procesos donde debemos asegurar el menor daño mecánico posible, y de esa forma no quitarle valor al cereal procesado. Tiene un mantenimiento simple, y una vida útil prolongada.

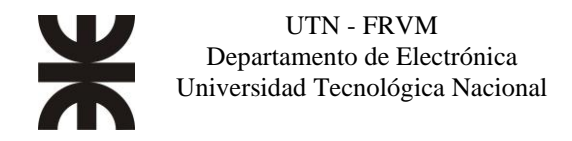

#### <span id="page-32-0"></span>Montaje y ensayo del equipo.

El tablero eléctrico de control y potencia se diseñó con la herramienta informática "SolidWorks electrical".

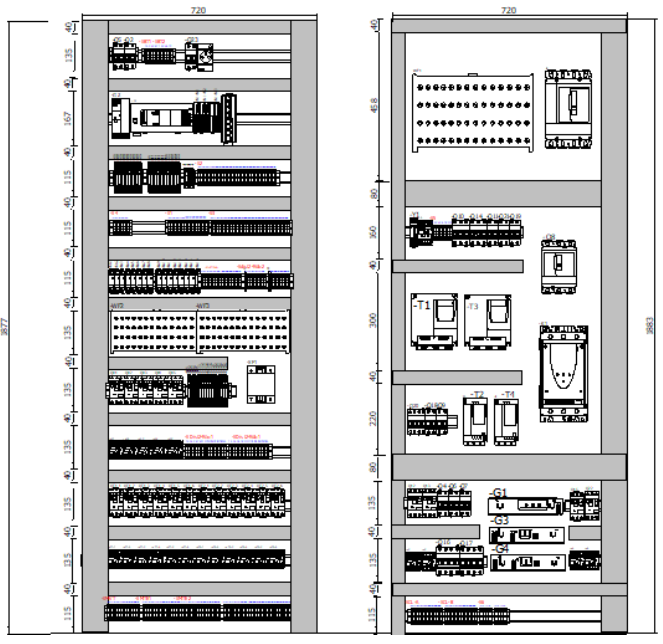

*fig. nº 30: Diseño 2D de tablero eléctrico.*

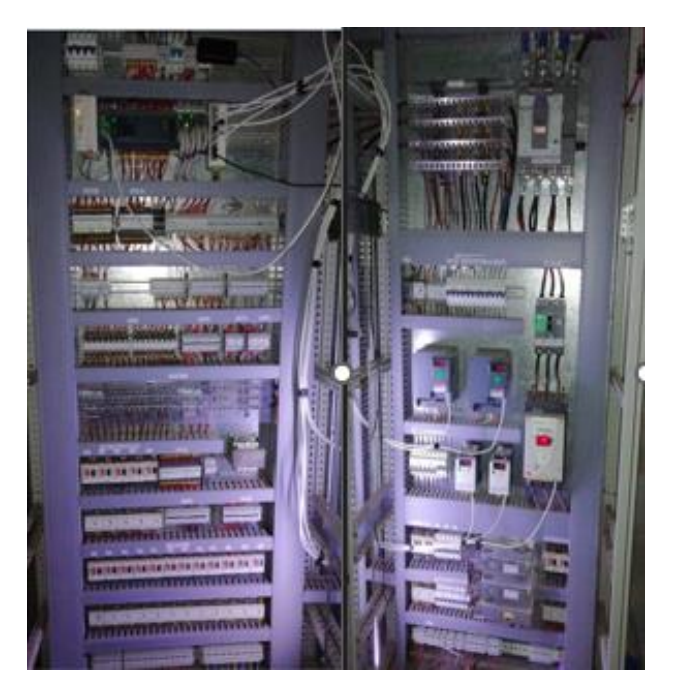

*fig. nº 29: Montaje del tablero eléctrico*

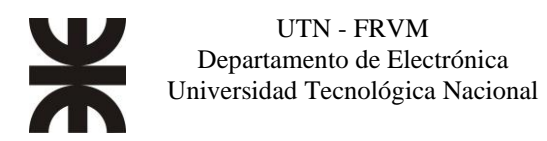

## <span id="page-33-0"></span>**Programación del Controlador Lógico Programable (PLC) y de la Visualización web**

#### <span id="page-33-1"></span>Controlador Lógico Programable (PLC)

El software utilizado para este dispositivo es el SOMACHINE V4.3, que es el programa que nos recomiendan desde el fabricante para la programación del plc seleccionado. Dentro de este, tenemos el "SoMachine logic builder" que proporciona el entorno de configuración y programación para los proyectos de SoMachine.

La organización del proyecto se basa en la programación orientada a objetos. Un proyecto de SoMachine contiene un programa de controlador compuesto por diversos objetos de programación, e incluye definiciones de los recursos necesarios para ejecutar instancias del programa (aplicación) en sistemas de destino (dispositivos, controladores) específicos.

#### Objetos del proyecto

<span id="page-33-2"></span>Hay dos tipos principales de objetos en un proyecto:

- Objetos de programación (POU: Unidad de Organización de Programa): Se trata de programas, funciones, bloques de funciones, métodos, interfaces, acciones, tipo de datos, definiciones, etc. Los objetos de programación que se pueden instanciar en todo el proyecto, es decir, para todas las aplicaciones definidas en el proyecto, se deben gestionar en el nodo Global del árbol Aplicaciones. La instanciación se realiza llamando a una POU de programa mediante una tarea asignada por la aplicación. Los objetos de programación sólo se gestionan en el árbol Aplicaciones.
- Objetos de recurso (Dispositivos): Los objetos de dispositivo sólo se gestionan en el árbol de Dispositivos.

#### Navegadores

<span id="page-33-3"></span>Los navegadores son varias pestañas de los componentes estándar de la pantalla de Logic Builder. De forma predeterminada, están disponibles los siguientes navegadores:

- Pestaña de Dispositivos: Le permite gestionar los dispositivos en los que se debe ejecutar la aplicación.
- Pestaña de Aplicaciones: Le permite gestionar POU específicas del proyecto y globales, además de tareas en una única vista.
- Pestaña de Herramientas: Le permite gestionar bibliotecas específicas del proyecto y globales, así como otros elementos, en una única vista.

#### Descripción de la pestaña de "Dispositivos"

Cada objeto de dispositivo del árbol Dispositivos representa un objeto de hardware (de destino) específico. Ejemplos: controlador, nodo de bus de campo, acoplador de bus, accionamiento, módulo de E/S. Los dispositivos y sus subdispositivos se gestionan en el árbol Dispositivos. La configuración de los parámetros del dispositivo o tarea concreta se realiza en los diálogos del editor correspondiente. En el nodo Mycontroller (nombre del plc), se despliegan los recursos configurables disponibles para el modelo del dispositivo seleccionado.

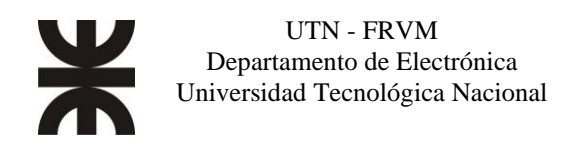

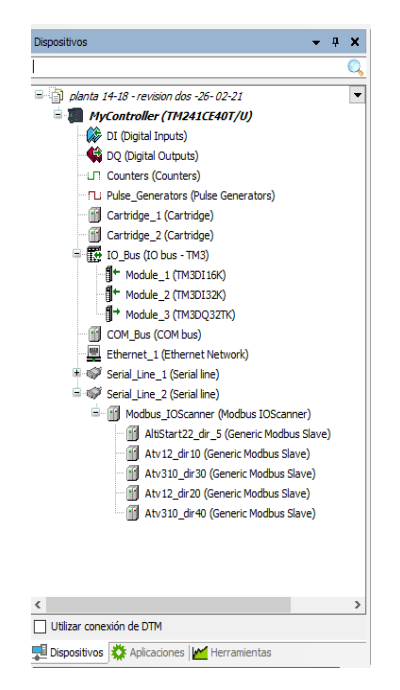

*fig. nº 31: Árbol de dispositivos*

Descripción de la pestaña "Aplicaciones"

Los objetos, la configuración de tareas y los objetos de tareas de la aplicación se gestionan en el árbol Aplicaciones.

Los objetos necesarios para programar el dispositivo (aplicaciones, listas de texto, etc.) se gestionan en el árbol Aplicaciones.

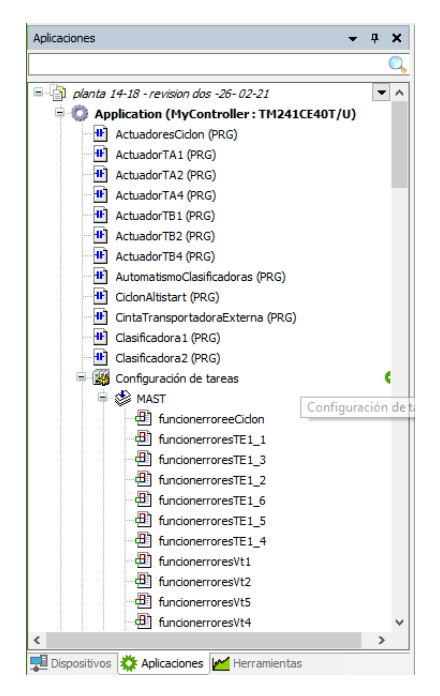

*fig. nº 32: Árbol de Aplicación.*

Luego de realizar un análisis de la lógica descrita en los diagramas de flujos, se prosigue a la programación de enclavamientos, condiciones de automático y secuencias de encendidos. Cada equipo cuenta con unas variables de encendido y variables de estado de funcionamiento.

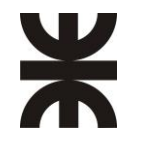

Descripción de la pestaña "Herramientas"

Las bibliotecas se gestionan en el árbol Herramientas. No pueden asignarse dispositivos configurables puros como objetos de programación. Puede editar los valores de los parámetros del dispositivo en el diálogo de parámetros del editor de dispositivos. Se pueden seleccionar configurar y editar las visualizaciones.

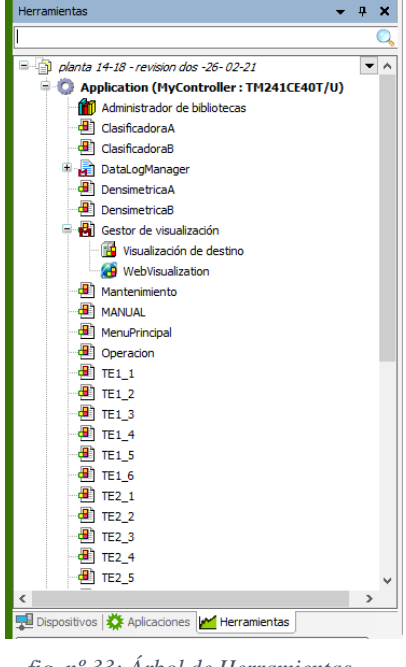

*fig. nº 33: Árbol de Herramientas.*

<span id="page-35-0"></span>Configuración de comunicación Modbus RTU

Describiremos la configuración del puerto serie, para poder comunicarse con los variadores de velocidad y el arranque suave.

En la pestaña de Dispositivos, seleccionaremos el puerto serie N°2 para la configuración de la comunicación. La primera instancia es setear las velocidades de transmisión, la paridad y el bit de parada, estos datos se tienen que replicar en la configuración de los equipos a comunicarse.

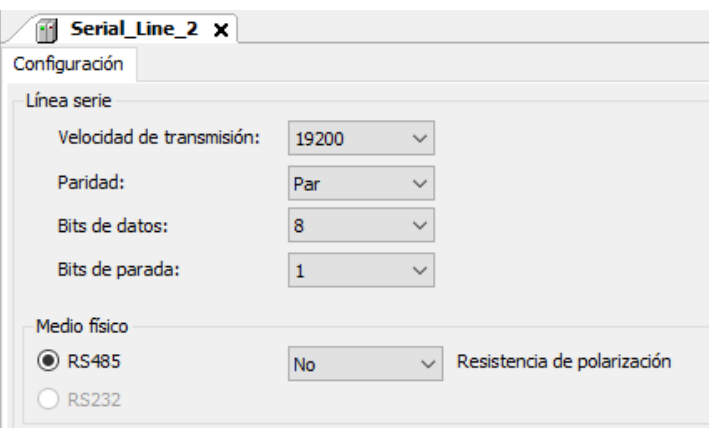

*fig. nº 34:Configuración de puerto serial 2.*

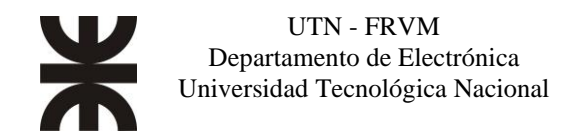

Una vez realizada la configuración del puerto, pasamos a crear y configurar los POU para la comunicación con los dispositivos esclavos.

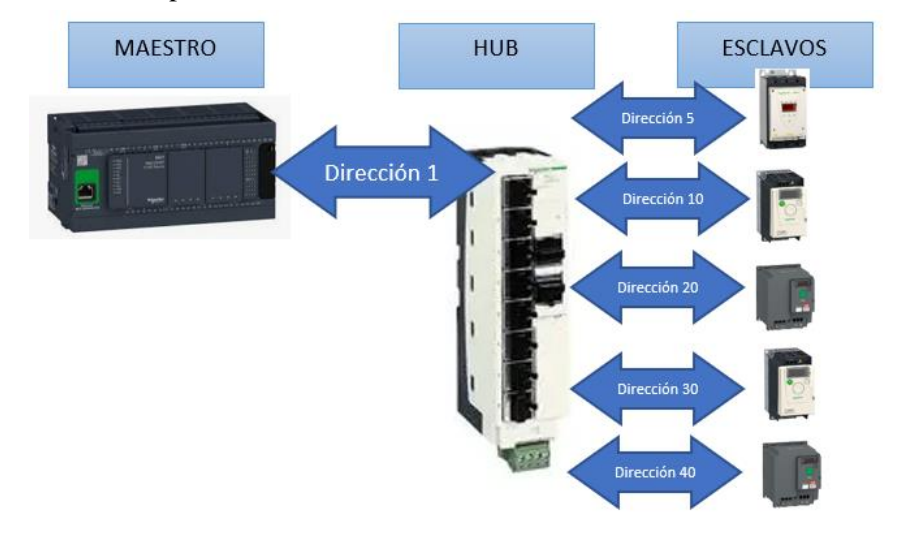

*fig. nº 35: Asignación de direcciones.*

En la figura 35, se observa la dirección asignada a cada dispositivo a controlar, la configuración de cada equipo se realiza ingresando los lugares de memorias a leer y escribir por parte del maestro.

Para la simplificación de los intercambios se agrega un nodo administrador de protocolo Modbus RTU denominado "MODBUS IOScanner" y es utilizado para definir intercambios implícitos (exploración de E/S) con dispositivos esclavos de Modbus.

En este nodo se agregan los dispositivos genéricos, que después le asignaremos el nombre correspondiente al dispositivo conectado, se configura la dirección y el tiempo de respuesta para cada dispositivo. En la siguiente imagen esta la dirección de un variador de frecuencia ATV12 y el tiempo de espera de la respuesta en milisegundos.

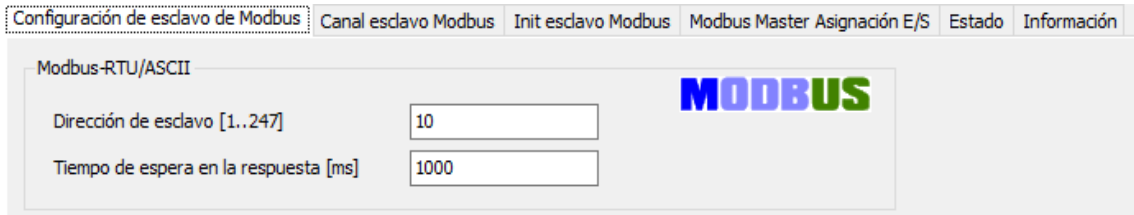

*fig. nº 36: Configuración de dispositivo esclavo en el administrador del protocolo Modbus.*

Para la lectura y escritura de los datos que se van a intercambiar con los esclavos, se agrega canales de comunicación según el tipo de dispositivo con el cual vamos a comunicarse, cada dispositivo acepta un tipo de acceso (código de función) del tipo de intercambios de datos: lectura, escritura o lectura/escritura de registros múltiples.

La figura 37 muestra la configuración del canal para un variador ATV12. En donde configuramos el tipo de función de acceso a la memoria, el registro READ (de lectura) a leer (dirección de la memoria del esclavo) y su longitud de los datos, igualmente se hace lo mismo con el registro WRITE (de escritura en memoria del esclavo) y su longitud de los datos.

En el campo Registro READ (si su canal es de lectura o lectura/escritura), puede configurar los lugares de memoria (%MW) para leerse en el esclavo Modbus. Estos datos en los esclavos, se redireccionan a variables %IW que utilizaremos para nuestra programación.

En el canal, se configuran los siguientes parámetros:

Desplazamiento: offset de los %MW que se leerán.

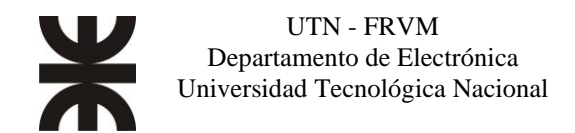

Longitud: Número de %MW que deben leerse. Por ejemplo, si 'Desplazamiento' = 2 y 'Longitud'  $= 3$ , el canal leerá %MW2, %MW3 y %MW4.

En el campo Registro WRITE (si su canal es de escritura o lectura/escritura), puede configurar los %MW para escribirse en el esclavo Modbus. Estos datos en los esclavos, se redireccionan a variables %QW que utilizaremos para nuestra programación.

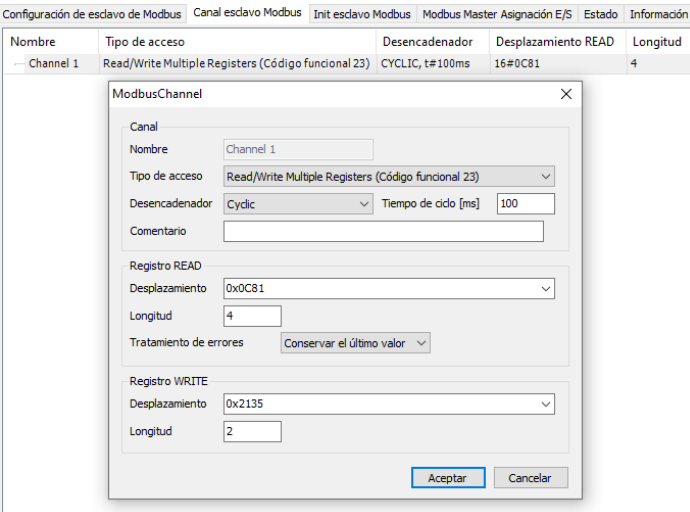

*fig. nº 37: configuración de canal de comunicación con ATV12*

Como observamos en la figura 37, el registro de lectura apunta a la dirección 0x0C81 con una longitud de 4 lugares, con lo que estará leyendo las posiciones 0x0C81, 0x0C82, 0x0C83 y 0x0C84. Y el registro de escritura apunta a la dirección 0x2135 con una longitud de 2 lugares. Estos lugares, tienen cada uno una utilidad diferente que detallaremos más adelante.

| Variable                                | Asignación | Canal            | Dirección<br>%IW7 | Tipo<br>ARRAY [0.3] OF WORD |  |
|-----------------------------------------|------------|------------------|-------------------|-----------------------------|--|
| ≅ *⊎                                    |            | Channel 1        |                   |                             |  |
| E * EstadoAlimentadorO1                 | ÷,         | Channel 1[0]     | %TW7              | WORD                        |  |
| * ListoParaEncenderATV12Cl1             | ÷,         | BitD             | %DX14.0           | BOOL                        |  |
| * EncendidoATV12CL1                     | ÷,         | Bit1             | %D04.1            | <b>BOOL</b>                 |  |
| * OperacionPermitidaATV12CL1            | ۰,         | Bit2             | %D04.2            | <b>BOOL</b>                 |  |
| * FallaDetectadaATV12CL1                | ۰.         | 883              | %D04.3            | <b>BOOL</b>                 |  |
| ۹b                                      |            | Bit4             | %D(14.4)          | <b>BOOL</b>                 |  |
| ۰                                       |            | Bit5             | %D(14.5           | BOOL.                       |  |
| ٠                                       |            | Bit6             | %D(14.6           | <b>BOOL</b>                 |  |
| ٠                                       |            | Bit7             | %D(14.7)          | BOOL                        |  |
| ۹b                                      |            | Bit8             | %DCL5.0           | BOOL                        |  |
| ۹ú                                      |            | Bit9             | %DG5.1            | <b>BOOL</b>                 |  |
| ** VelocidadAlcanzadaATV12Q1            | $\bullet$  | <b>Bit10</b>     | %D(15.2)          | BOOL                        |  |
| ٠                                       |            | 8811             | %D(15.3)          | <b>BOOL</b>                 |  |
| ۰                                       |            | 8812             | %D(15.4           | <b>BOOL</b>                 |  |
| ۰                                       |            | B <sub>713</sub> | %DG5.5            | BOOL.                       |  |
| ٠                                       |            | Bit14            | %DO5.6            | BOOL                        |  |
| ÷                                       |            | <b>BR15</b>      | %DX15.7           | <b>BOOL</b>                 |  |
| ** FrecuenciaSalidaAlimentadorCl1<br>w. | ٠          | Channel 1[1]     | %IW8              | W0RD                        |  |
| $+36$                                   |            | Channel 1[2]     | %IW9              | WORD                        |  |
| + * ComenteAlimentadorO1                | ۰,         | Channel 1[3]     | %IW10             | WORD                        |  |
| $= -9$                                  |            | Channel 1        | %QWS              | ARRAY [01] OF WORD          |  |
| $= 1$                                   |            | Channel 1[0]     | %QWS              | WORD                        |  |
| ** SwitchOnAtv12CL1                     | ÷,         | Bibb             | %QX10.0           | BOOL                        |  |
| DisableVoltateAtv12CL1                  | ۰,         | Bit1             | %QX10.1           | <b>BOOL</b>                 |  |
| ParadaEmergenciaAtv12CL1                | ٠          | <b>Bit2</b>      | %0000.2           | BOOL                        |  |
| + Run OperacionPermitidaAtv12CL1        | ٠,         | Bit3             | %0X10.3 BOOL      |                             |  |
| ۰,                                      |            | Bit4             | %0X10.4 BOOL      |                             |  |
| ۰,                                      |            | Bit5             | %00010.5          | BOOL                        |  |
| 56                                      |            | Bit5             | %0X10.6           | <b>BOOL</b>                 |  |
| ۰,                                      |            | Bit7             | %QX10.7 BOOL      |                             |  |
| ۰,                                      |            | Bita             | %QX11.0 BOOL      |                             |  |
| ۰.                                      |            | Bit9             | %QX11.1           | BOOL                        |  |
| $\frac{1}{2}$                           |            | Bit10            | %QX11.2 BOOL      |                             |  |
| SentidoHorarioQ1                        | ٠,         | Bitit            | %QX11.3 BOOL      |                             |  |
| ۰,                                      |            | Bit12            | %QX11.4 BOOL      |                             |  |
| 56                                      |            | <b>Bit13</b>     | %QX11.5 BOOL      |                             |  |
| ×.                                      |            | Bit14            | %QX11.6 BOOL      |                             |  |
| ۰,                                      |            | Bit15            | %0X11.7           | <b>BOOL</b>                 |  |
| <b>P</b> SetPointCl1Alimentador         | ۰.         | Channel 1[1]     | %QW6              | WORD                        |  |

*fig. nº 38: asignación de variables a palabras de lecturas y escritura*

Una vez determinada los canales de intercambio de información, los registros de lecturas/escritura, se selecciona y/o se asignas las variables a cada bit o palabra para la utilización de estos datos en la programación. En la siguiente imagen, se observa como en cada canal de comunicación se asignaron las variables a cada bit o a cada Word, según la utilización de cada

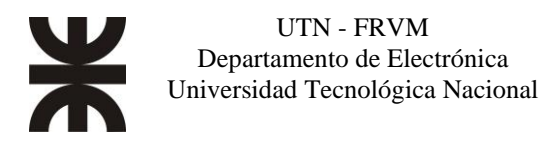

uno de ellos. En la figura 38, se muestra la asignación de variables a cada bit o palabra.

Palabras de configuración de los variadores y arranque suaves

Para los variadores atv12 y atv310, comparten las mismas palabras de configuración, los lugares de memoria de lectura y escritura, se muestra en la siguiente tabla:

| DISPOSITIVO                  | <b>DIRECCION DE MEMORIA</b> |                                 | <b>NOMBRE</b>        | <b>CATEGORIA</b> | <b>TIPO</b>     | <b>TIPO DE</b><br><b>ACCESO</b> | <b>UNIDAD</b>     |
|------------------------------|-----------------------------|---------------------------------|----------------------|------------------|-----------------|---------------------------------|-------------------|
|                              | hexadecimal                 | decimal                         |                      |                  |                 |                                 |                   |
| ATV12/                       | 16#2135<br>8501             |                                 | palabra de control   | parametro de     | word            | lectura /                       |                   |
| ATV310                       |                             |                                 | control              | (BitString16)    | escritura       |                                 |                   |
| ATV12/                       |                             |                                 |                      | parametro de     |                 | lectura /                       |                   |
| ATV310                       | 16#2136<br>8502             |                                 | frecuencia de ajuste | ajuste           | int (signed 16) | escritura                       | 0.1 <sub>hz</sub> |
| ATV12/                       | 16#0C81<br>3201             |                                 | parametro de         | word             |                 |                                 |                   |
| ATV310                       |                             |                                 | palabra de estado    | estado           | (BitString16)   | lectura                         |                   |
| ATV12/                       | 3202<br>16#0C82             | frecuencia de motor<br>estimado | parametro de         | int (signed 16)  | lectura         | $0.1$ Hz                        |                   |
| ATV310                       |                             |                                 | valores actuales     |                  |                 |                                 |                   |
|                              |                             |                                 |                      |                  |                 |                                 |                   |
|                              | ATV12/<br>16#0C83<br>ATV310 | 3203                            | referencia de frec.  | parametro de     | int (signed 16) | lectura                         | $0.1$ Hz          |
|                              |                             |                                 | antes de la rampa    | valores actuales |                 |                                 |                   |
| ATV12/                       | 16#0C84<br>3204             |                                 | corriente de motor   | parametro de     | Uint (Unsigned  | lectura                         |                   |
| ATV310                       |                             |                                 | estimado             | valores actuales | 16)             |                                 | 0,1A              |
| ATS <sub>22</sub><br>16#0100 |                             |                                 | parametro de         | word             |                 |                                 |                   |
|                              |                             | 256                             | palabra de estado    | estado           | (BitString16)   | lectura                         |                   |
| ATS22<br>16#02f0<br>752      |                             | palabra de comando              | parametro de         | word             | escritura/l     |                                 |                   |
|                              |                             |                                 |                      |                  |                 |                                 |                   |
|                              |                             |                                 |                      | control          | (BitString16)   | ectura                          |                   |

*Tabla 1: descripción de lugares de memoria de variadores y arranque suave*

#### <span id="page-38-0"></span>Visualización web embebido en el dispositivo.

El controlador ofrece un servidor web incrustado con un sitio web integrado predefinido. Puede utilizar la página del sitio web para la configuración y el control de módulos, así como para el diagnóstico y la supervisión de aplicaciones. Esta página está lista para su utilización con un navegador Google Chrome versión 87 o superior ó Mozilla Firefox versión 62 o superior. El acceso al servidor se controla con derechos de usuarios y puede mantener 10 sesiones abiertas y simultáneas.

Describiremos los pasos para la activación y programación de las visualizaciones para el servidor web del dispositivo a través del software.

Detallaremos como se configura el puerto ethernet y las visualizaciones, y después se explicará las funciones de cada ventana de visualización.

#### <span id="page-38-1"></span>Configuración del puerto

En un comienzo, asignaremos la IP: 192.168.2.20 al puerto de 'ethernet\_1' que se encuentra en la pestaña de 'Dispositivos' del navegador del software de programación (figura 39).

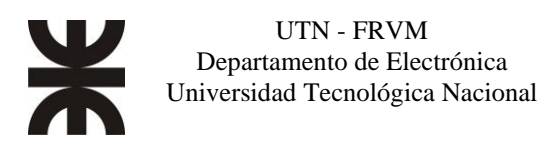

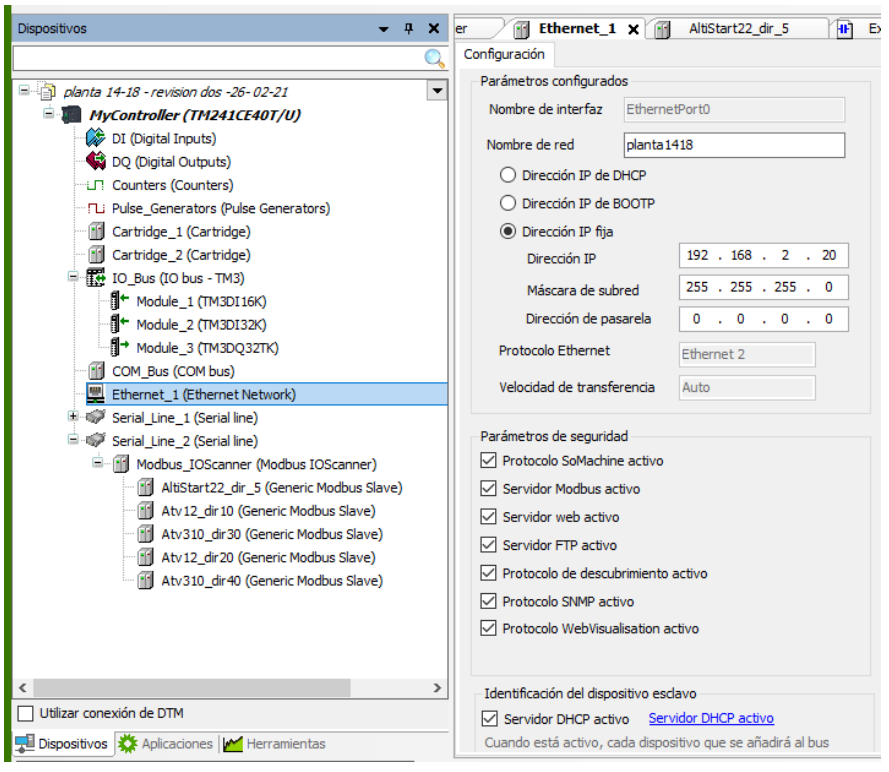

*fig. nº 39: Configuración de puerto ethernet en pestaña dispositivo.*

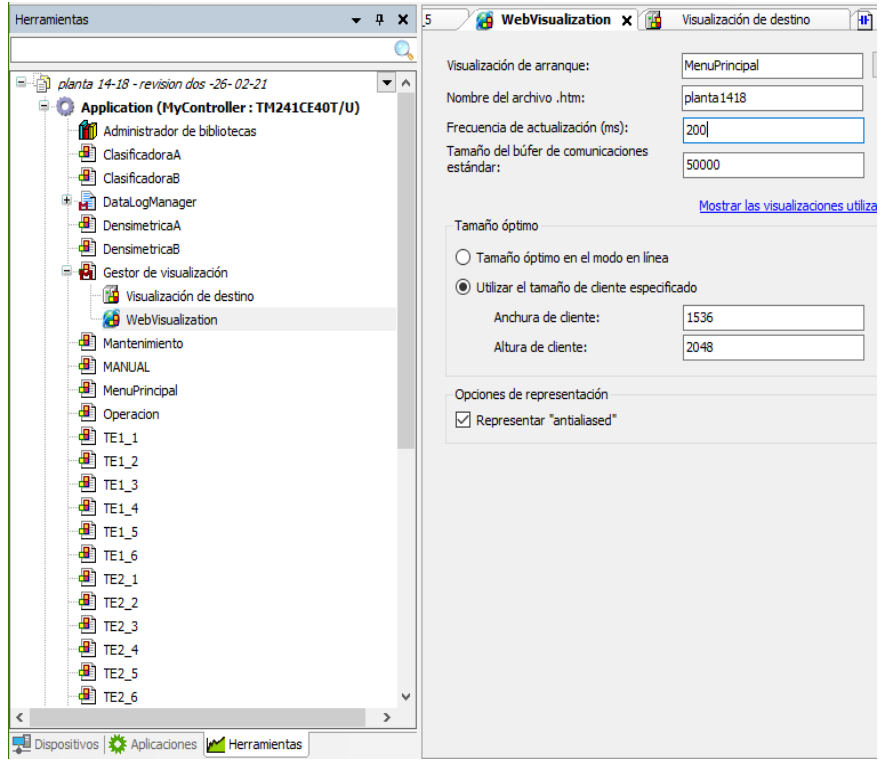

*fig. nº 40: Configuración de Web visualización en pestaña Herramienta.*

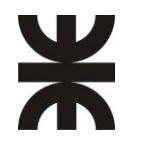

En la pestaña Herramientas podemos ver las visualizaciones y el gestor de visualizaciones. Dentro de la visualización Manager (figura 39), apretamos botón derecho sobre él y seleccionaremos Web Visualización, configuramos los parámetros de la visualización web, donde podemos configurar la visualización inicial ("MenuPrincipal") y luego el nombre del archivo .htm de la visualización, (en nuestro caso es: 192.168.2.20:8080/planta1418.htm), también se ajusta el tamaño de la pantalla.

En la misma pestaña de herramientas, agregaremos los objetos de visualización. estando cada una de estas visualizaciones referidas al funcionamiento del sistema.

Una vez configurada la visualización según nuestras necesidades, será compilada y cargada en el equipo. Se podrá ingresar a las visualizaciones configurando correctamente un router.

<span id="page-40-0"></span>Programación y navegación de las visualizaciones.

Una vez que hemos ingresado a la dirección web "192.168.2.20:8080/planta1418.htm" en un explorador de internet estando conectado a la red donde se encuentra conectado el plc. Ingresaremos a la visualización inicial en el cual, para poder ingresar a la planta, nos pide que iniciemos sesión.

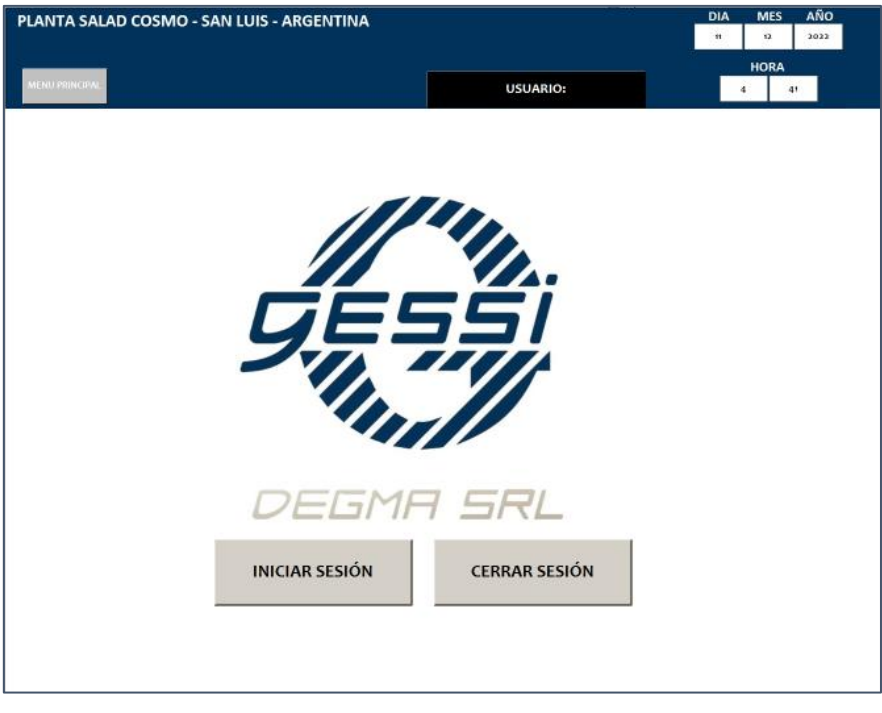

*fig. nº 41: pantalla de inicio. menú principal*

Para poder ingresar, realizó 3 niveles de acceso de usuarios, que son los siguientes:

- 1. Administrador
- 2. Mantenimiento

3. Operarios

Cada uno tendrá distintos tipos de accesos para la utilización y modificación del sistema. Una vez logueado en el sistema como administrador, podremos observar que se habilitan las solapas de "operación" y "mantenimiento" (registrándose como operario, solamente tendremos la opción de operación).

En las visualizaciones, veremos indicadores lumínicos asociados a cada motor/equipo y tolva del cual cada color tiene un significado que se respeta en todas las visualizaciones.

En motores/Equipos, el código es el siguiente:

- Gris: Equipo/motor apagado; tolva vacía o con productos por debajo del nivel mínimo.
- Verde: Equipo/motor encendido; tolva vacía o con productos por debajo del nivel

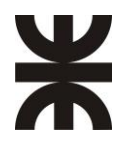

mínimo.

- Azul: Equipo/motor en espera de condiciones de encendido.
- Rojo: falla
- En tolvas, el código es el siguiente:
	- Gris: tolva vacía o con productos por debajo del nivel mínimo para óptimo funcionamiento.
	- Verde: tolva con productos por encima del nivel mínimo para óptimo funcionamiento.
	- Amarillo: tolva completa de producto.

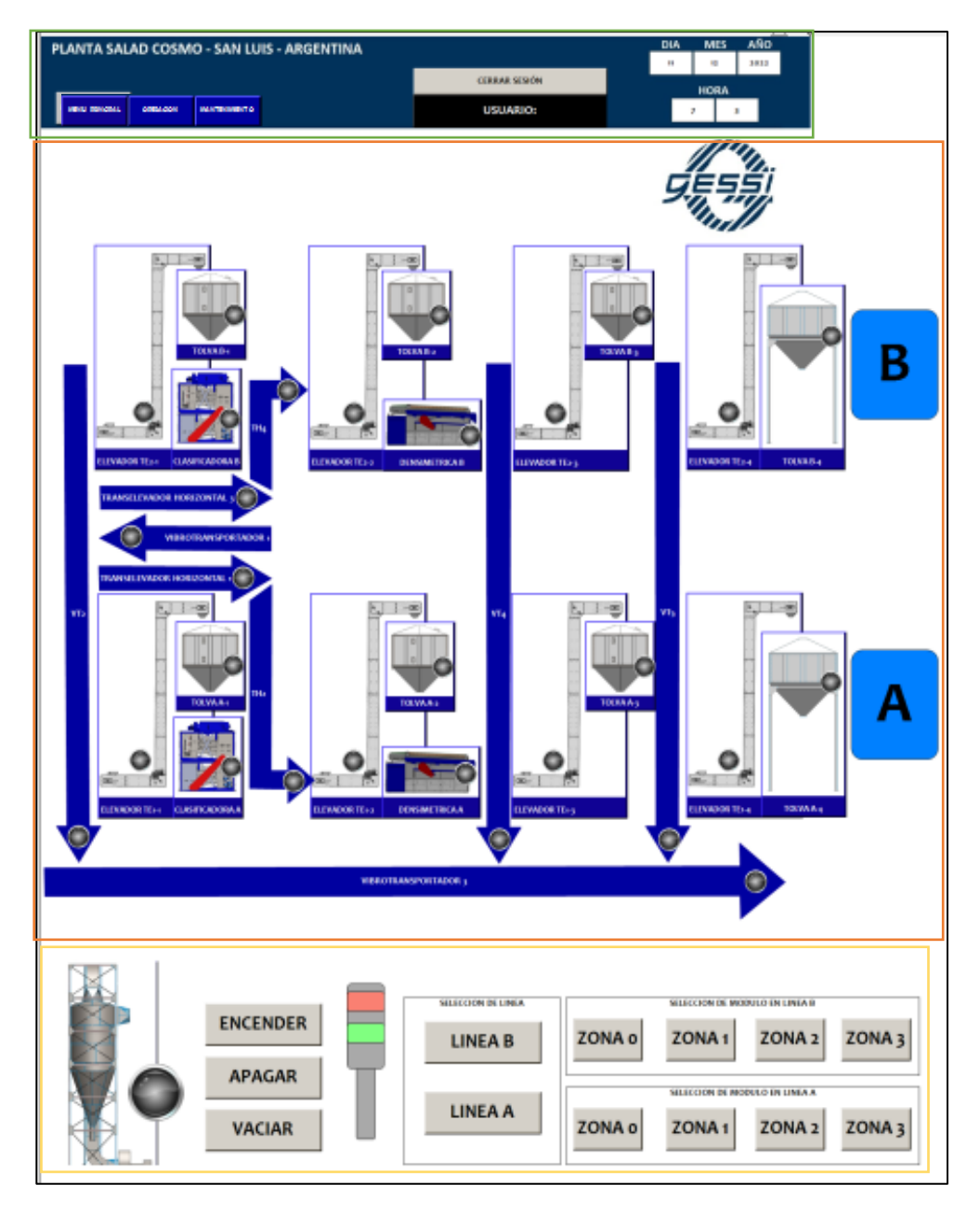

*fig. nº 42: Pantalla de operaciones*

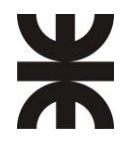

Para explicar esta visualización "operación" (figura 42), la dividimos en tres partes:

- 1. Zona superior: (recuadro en verde) se observa las solapas de selección de navegación, el usuario y fecha.
- 2. Zona central (recuadro en naranja), podemos apreciar en la visualización un diagrama referencial de la disposición de los equipos en la planta. Cada una de las imágenes y flechas son botones que acceden a comandos y lectura de información de cada dispositivo. Cada equipo y tolva tiene un indicador luminoso asociado que nos comunica el estado del funcionamiento del mismo.
- 3. Zona inferior (recuadro en amarillo), está ubicado a la izquierda el botón de acceso al sistema de aspiración de la planta con su respectivo indicador lumínico. En la derecha, están ubicados los botones habilitadores de las zonas y líneas de trabajos que utilizaremos para la producción. En el centro, están ubicados los 3 pulsadores generales de la planta. Con ellos podemos encender, vaciar o apagar toda la planta, las zonas o las líneas de trabajo habilitadas.

Si cliqueamos en cualquiera de los botones (con imagen de equipo, de tolvas o flechas) ingresaremos a la visualización del mismo, como observamos en las siguientes figuras (estas son imágenes tomadas capturadas con acceso de usuario en operario).

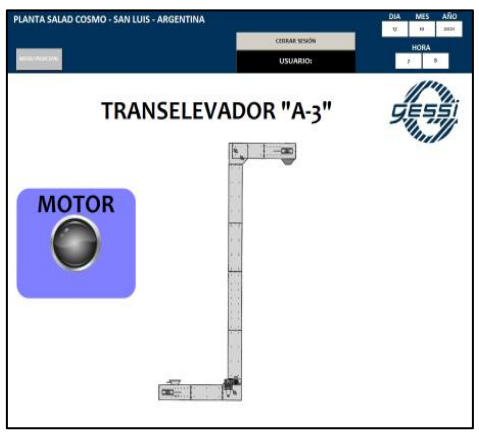

*fig. nº 43: visualización de transporte (operario)*

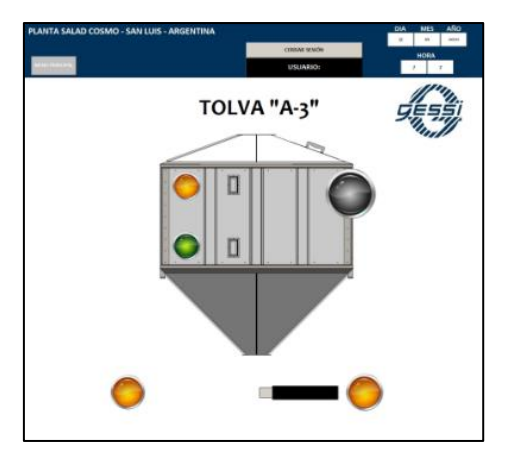

*fig. nº 44: visualización de Tolva (operario)*

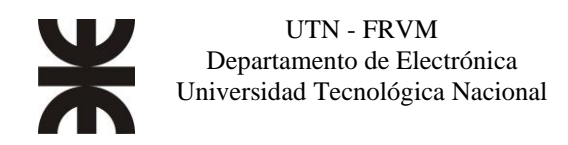

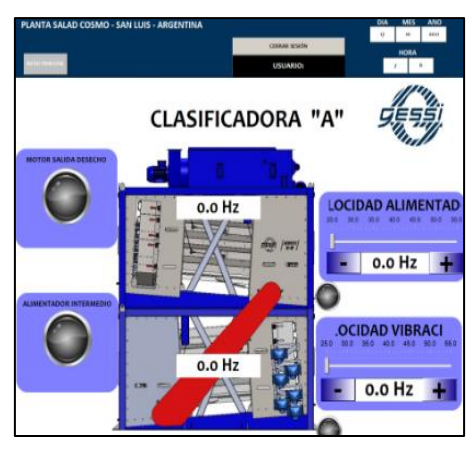

*fig. nº 45: visualización de clasificadoras(operario).*

#### Visualización de transportes:

Es una visualización de un equipo de transporte en particular, pero las funciones que se muestran en este, es general para los otros transportes (transelevadores y vibrotransportadores).

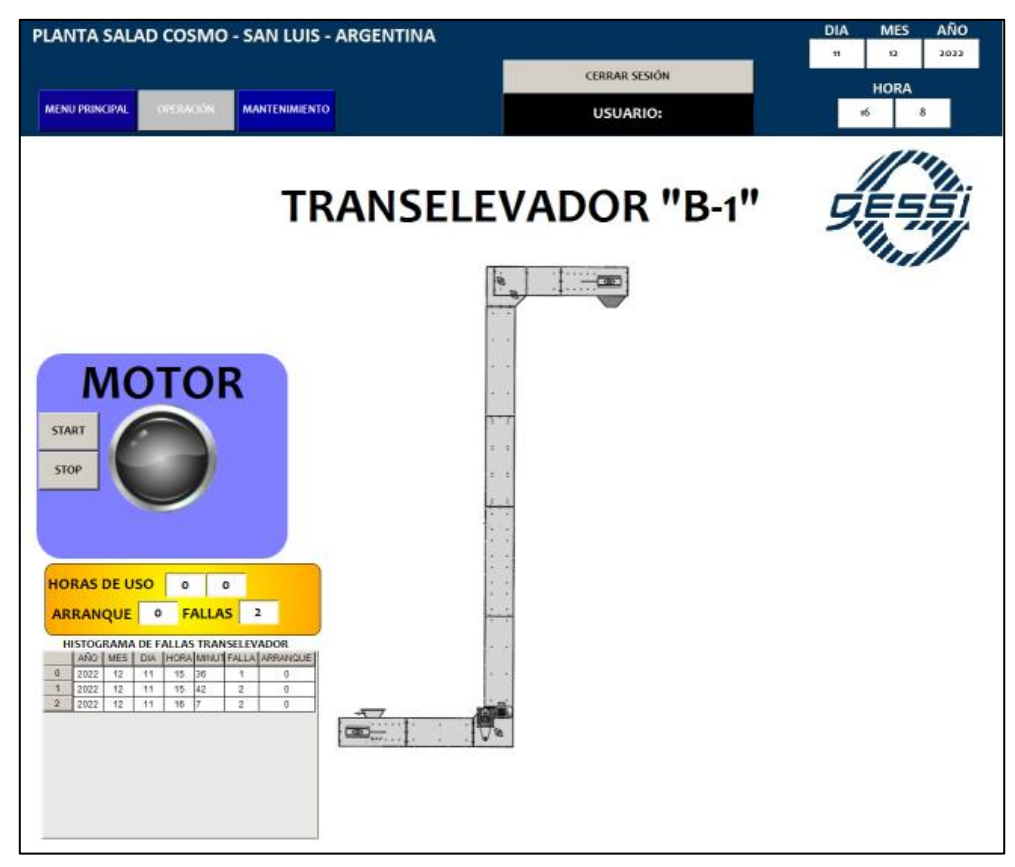

*fig. nº 46: Visualización de transelevador B-1.*

La figura 46 obtenida, es de un usuario con un nivel de acceso de administrador y de mantenimiento, se observa el nombre del equipo y entre comillas describimos la línea de producción a la cual pertenece, y su numeración depende de su posición.

A la izquierda, en el recuadro azul, se encuentran los pulsadores de start y stop (solo visible para usuario de mantenimiento y administrador), el indicador lumínico y por debajo, un pulsador de

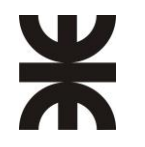

reset de estado (que en esta ocasión esta invisible, debido a que el equipo no está en estado de falla).

En el recuadro amarillo, observamos un registro de horas de usos del equipo, con contadores de cantidad de arranques y cantidad de fallas.

Por debajo, tenemos una tabla, que se registran el días y hora que se produjeron las fallas con su respectiva cantidad de fallas y arranque.

#### Visualización de Tolvas:

Esta es una visualización de una tolva en particular, pero las funciones que se muestran en este, es general para las otras tolvas.

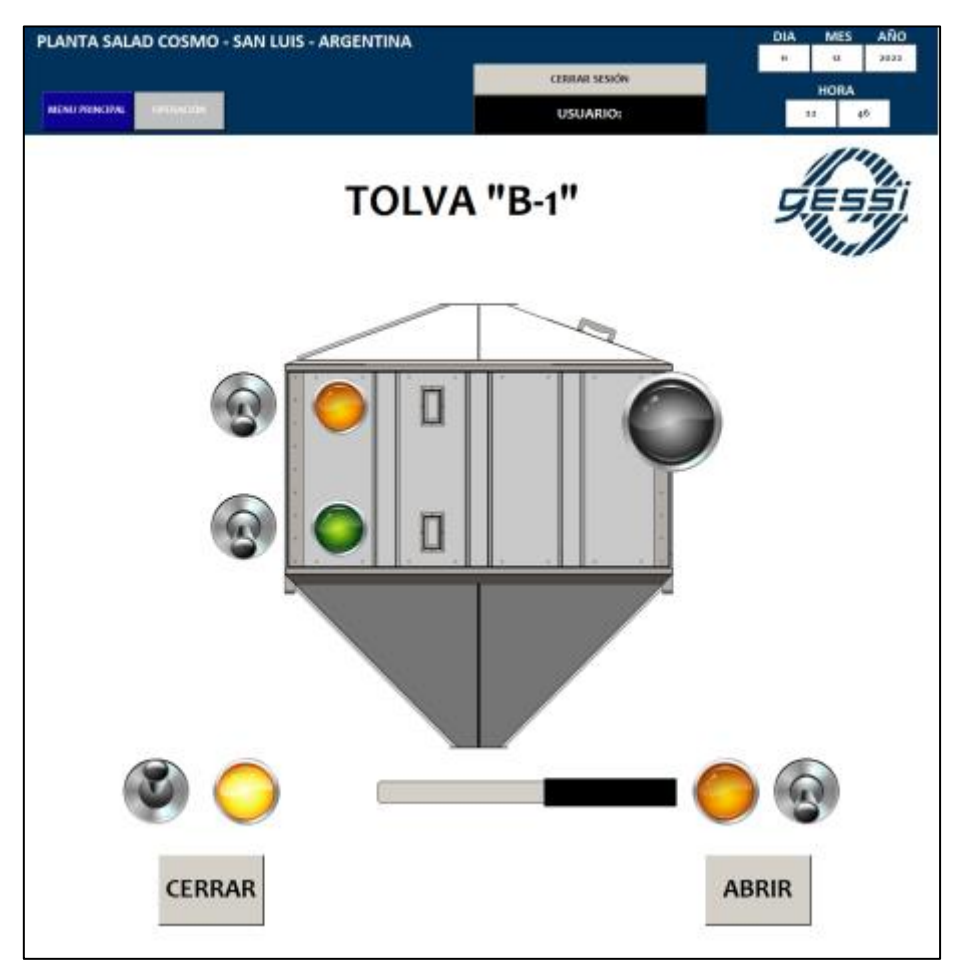

*fig. nº 47: visualización de Tolva*

En esta visualización, es una imagen obtenida de un usuario con un nivel de acceso de administrador y de mantenimiento, se observa el nombre del equipo y entre comillas describimos la línea de producción a la cual pertenece, y su numeración depende de su posición. En el centro, se encuentra una imagen representativa de la tolva, los interruptores a palanca y pulsadores de abrir y cerrar, se utilizan en caso de falla de un sensor o de la guillotina mecanizada, ya que el automatismo los utiliza para las secuencias de los enclavamientos(solo visible para usuario de mantenimiento y administrador), los indicadores lumínicos de la izquierda de la tolva, son los representantes de los sensores capacitivos de nivel, y el indicador lumínico de la derecha, es el general que se repite en la pestaña de "Operación". Por debajo, tenemos una representación del actuador lineal de la guillotina mecanizada, con su respectivo indicador lumínico de los finales de carrera.

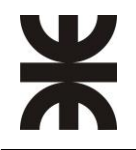

#### Visualización de Clasificadora:

La siguiente figura es una visualización de una Clasificadora, pero las funciones que se muestran en este, es general para la otra, Además, ambas tienen un botón de salto de visualización a la otra clasificadora.

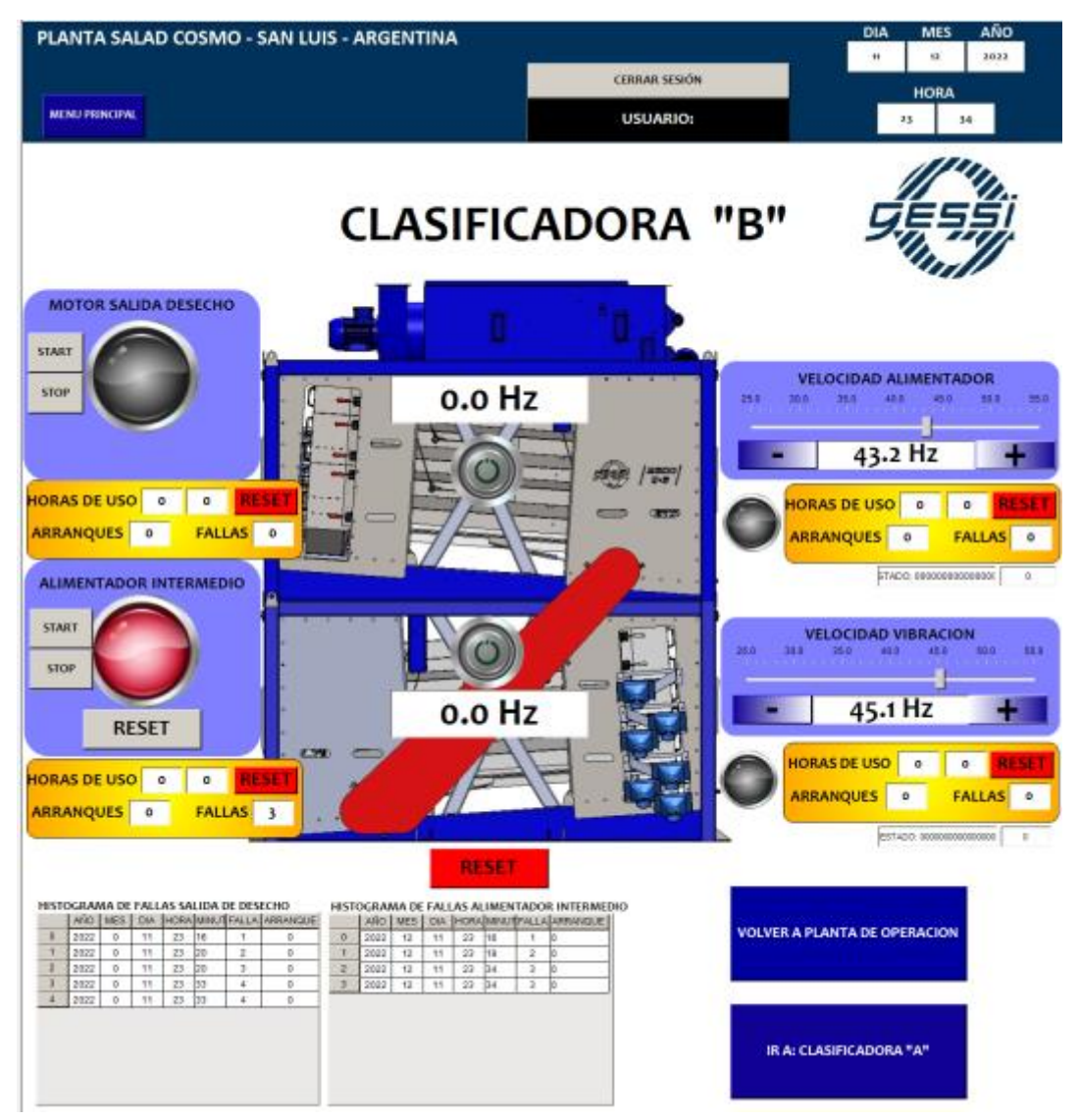

*fig. nº 48: visualización de Clasificadora*

Esta visualización, es obtenida de un usuario con un nivel de acceso de administrador y de mantenimiento, se observa el nombre del equipo y entre comillas describimos la línea de producción a la cual pertenece.

A la izquierda, en el recuadro azul, se encuentran los pulsadores de start y stop (solo visible para usuario de mantenimiento y administrador), el indicador lumínico y por debajo, un pulsador de reset de estado (que en un caso esta invisible, debido a que el equipo no está en estado de falla y en el otro esta visible).

En los recuadros amarillos, observamos un registro de horas de usos de cada motor, con contadores de cantidad de arranques y cantidad de fallas.

Por debajo, tenemos una tabla, que se registran el días y hora que se produjeron las fallas con su respectiva cantidad de fallas y arranque cuando ocurrió el episodio.

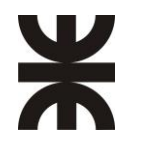

En estas máquinas, hay funciones que necesitan variar las revoluciones de trabajo, para ello se utilizaron los variadores de frecuencia. Esta visualización, tiene 3 métodos de ingreso/ajuste de la frecuencia de funcionamiento como se muestra en la figura 49.

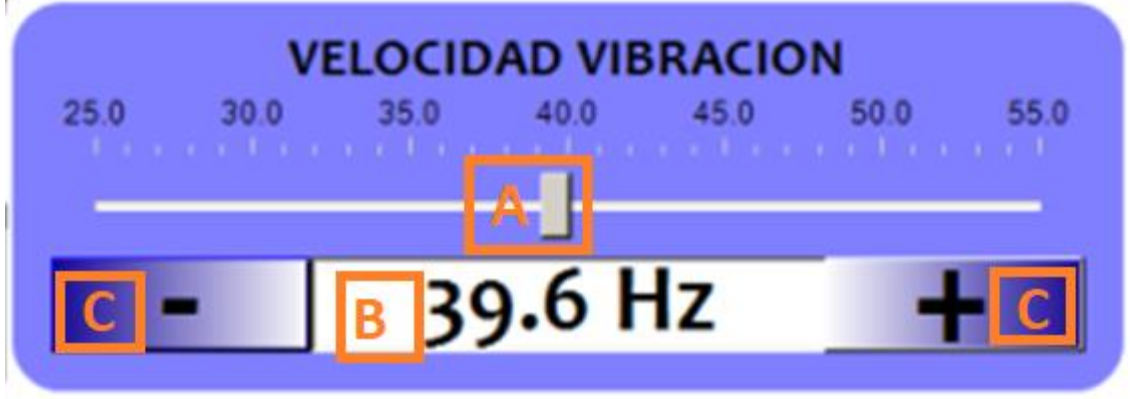

*fig. nº 49: Ingreso de la velocidad del motor en Hz.*

Método de ingreso "A": es un control deslizable, haciendo click sobre él y deslizándose de izquierda a derecha, se logra realizar una variación en la frecuencia.

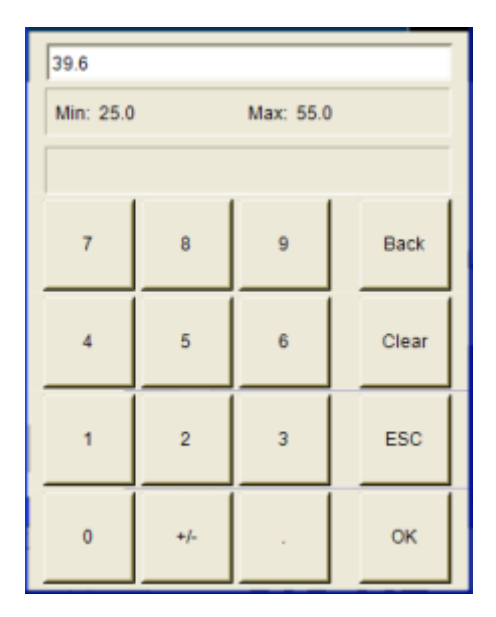

*fig. nº 50: Pad numérico para ingreso de frecuencia*

Método de ingreso "B": es un visualizador de la velocidad seteada. Pero si hacemos click sobre él, se despliega un pad numérico para el ingreso del valor de la velocidad con una precisión de 0,1hz. En la figura 50 se muestra el pad numérico desplegado.

Método de ingreso "C": son pulsadores con el signo más (+) y signo menos (-) para incrementar y decrementar la velocidad respectivamente, el valor del incremento/decremento es de 0,1 Hz.

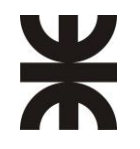

#### Visualización de Turbina de Aspiración:

La siguiente imagen es una visualización del Sistema de Aspiración de la planta, es obtenida de un usuario con un nivel de acceso de administrador y de mantenimiento.

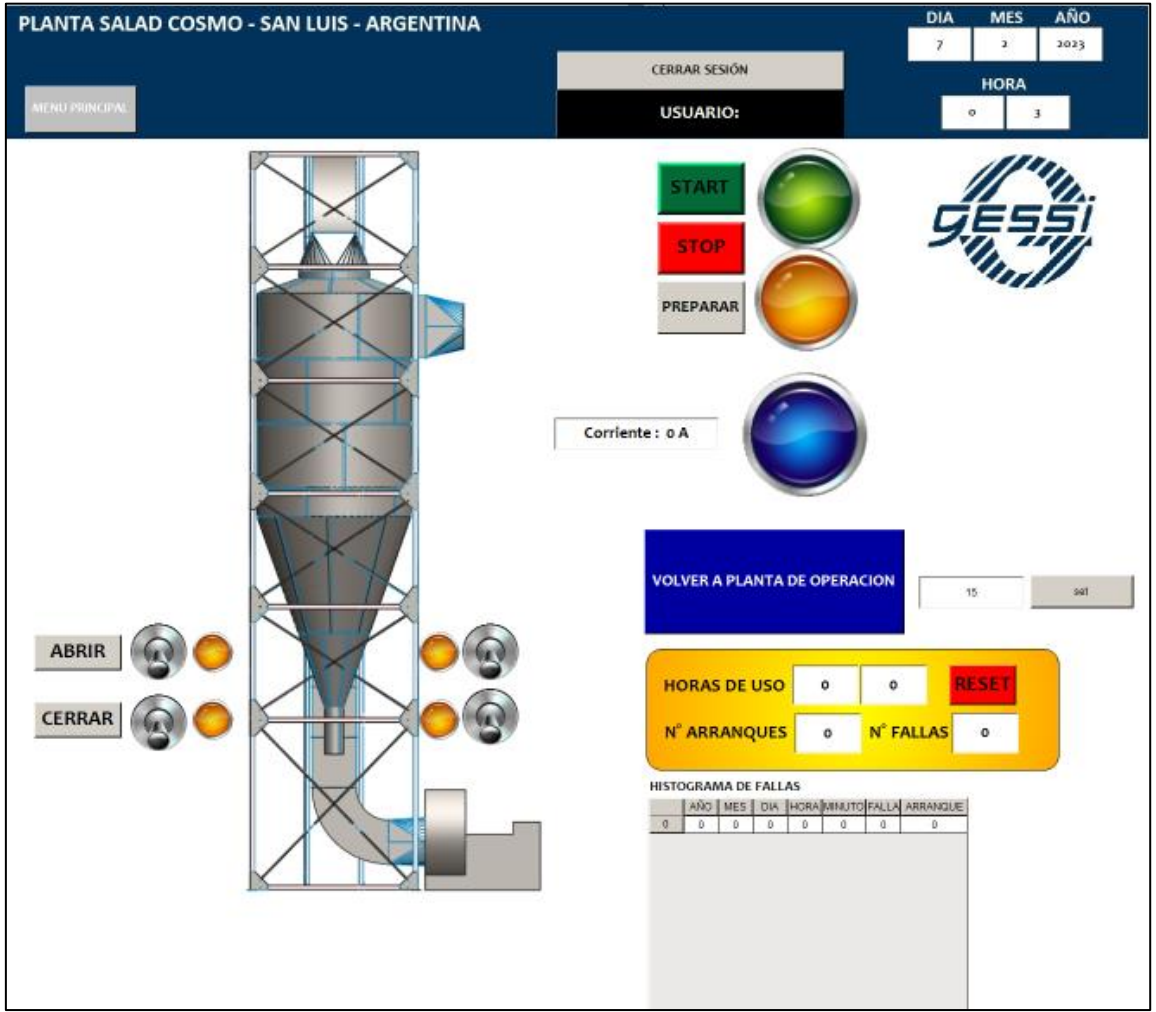

*fig. nº 51: Visualización de Turbina de Aspiración*

En el centro, se encuentra una imagen representativa del ciclón decantador de materiales no deseados, los interruptores a palanca y pulsadores de abrir y cerrar, se utilizan en caso de falla de un sensor o de la guillotina mecanizada, ya que el automatismo los utiliza para las secuencias de los enclavamientos(solo visible para usuario de mantenimiento y administrador), A la derecha se encuentran los pulsadores de start, stop y preparar(pulsador que activa el armado del arranque suave), un pulsador de reset de estado (que en esta ocasión esta invisible, debido a que el equipo no está en estado de falla) y los indicador lumínico verde, amarillo y azul que nos indican encendido, falla y motor acelerando respectivamente.

En el recuadro amarillo, observamos un registro de horas de usos del equipo, con contadores de cantidad de arranques y cantidad de fallas.

Por debajo, tenemos una tabla, que se registran el día y hora que se produjeron las fallas con su respectiva cantidad de fallas y arranque.

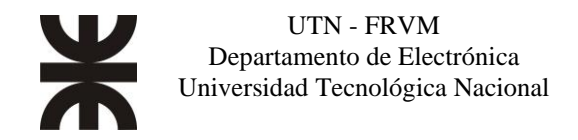

#### Visualización de Mantenimiento:

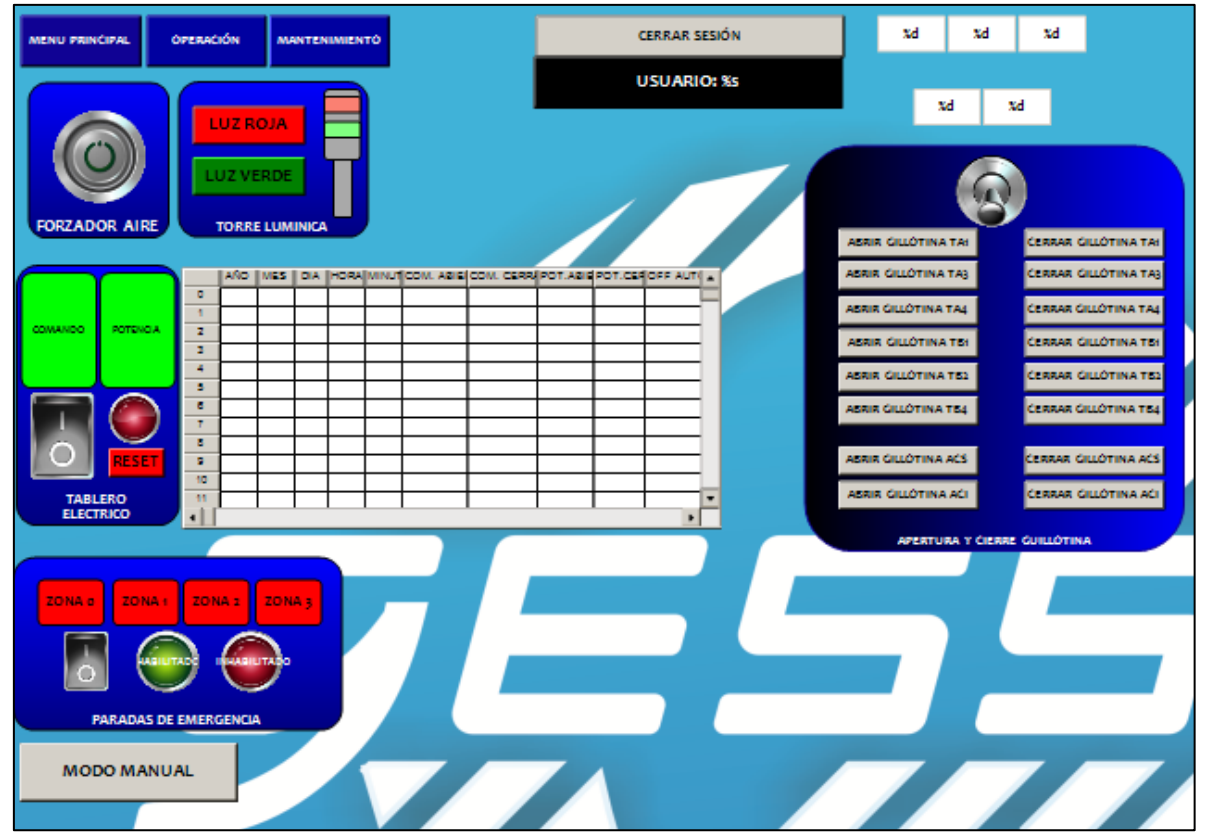

En la siguiente imagen. Vemos la visualización de "mantenimiento".

*fig. nº 52: visualización de pestaña de Mantenimiento*

En esta solapa, solamente tiene acceso el usuario administrador. El cual tiene habilitadores de funciones del sistema, cierre y aperturas de las válvulas de las tolvas, acceso al modo manual, que es una pantalla para encender los motores individualmente sin ningún tipo de enclavamiento entre ellos. (el usuario de mantenimiento puede encender en forma manual cada equipo, pero lo puede hacer ingresando a cada visualización de cada equipo en la solapa "operación).

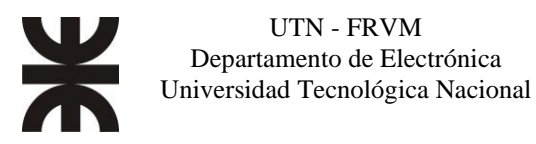

#### <span id="page-49-0"></span>Ejemplo de visualización.

En la siguiente imagen veremos un ejemplo donde en la pantalla principal de operaciones se ha dispuesto a encender la planta con una selección de activación de toda la línea "B" y solamente activar de la línea "A", la zona "0".

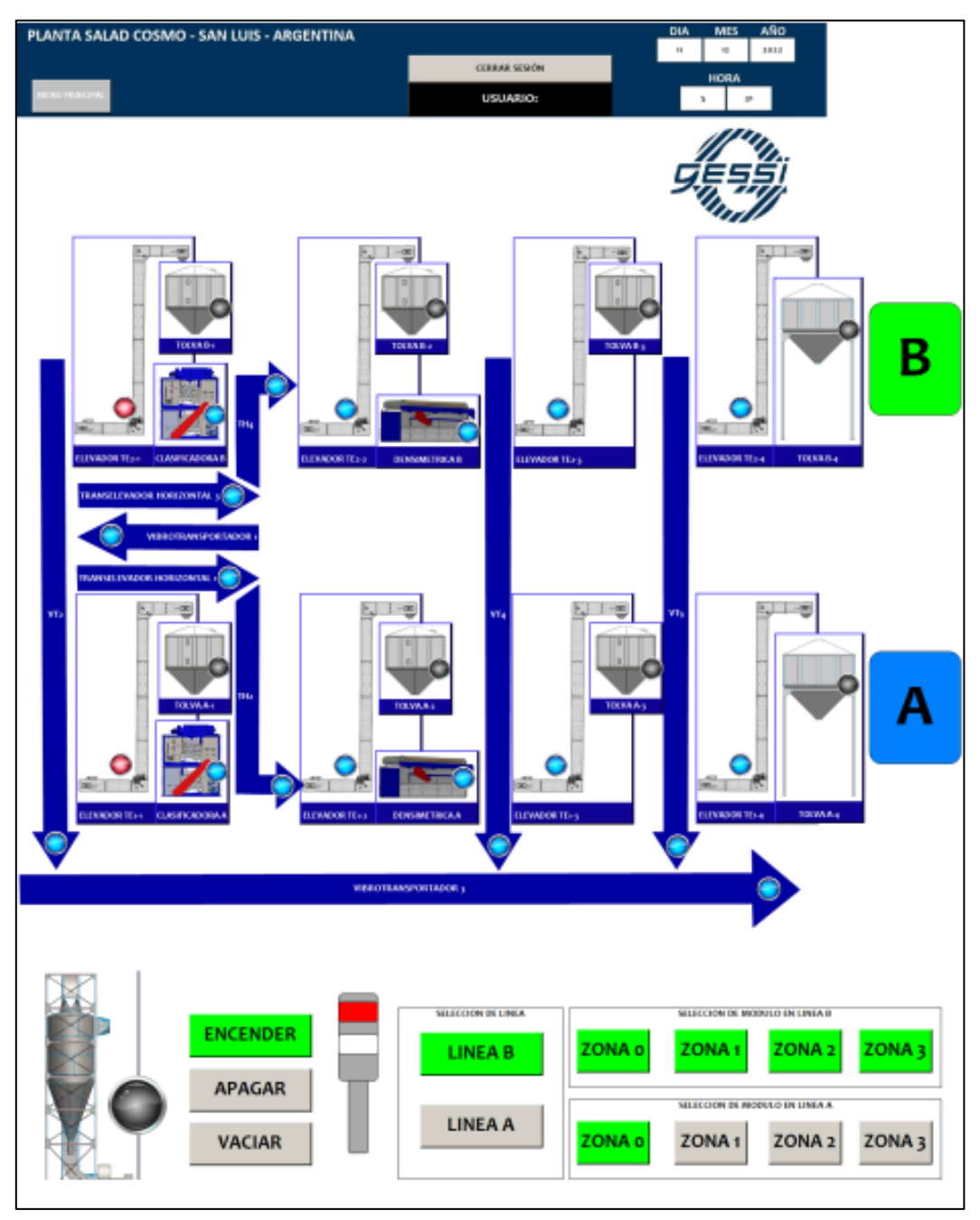

*fig. nº 53: Visualización de ejemplo de pestaña operación*

Observamos en que los sectores seleccionados para la activación de los motores se identifican con los botones en un color verde. Además, en la zona central de la imagen, se observan los estados de cada dispositivo. los indicadores en rojo, nos informan que los transelevadores de ingreso TE-A1 y TE-B1 están en falla. Las tolvas tienen el indicador en gris, indicándonos que están vacías o con un nivel de semillas que no llega al minino para el óptimo funcionamiento del equipo que alimenta la tolva.

El resto de los equipos muestran el indicador en azul, y esto se debe por dos cuestiones. la primera

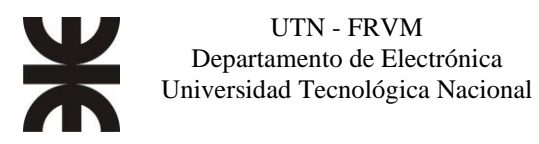

es que en la zona 0 de la línea A y B, está teniendo dos transelevadores en falla, por lo que los equipos asociados a esa zona, se detienen hasta que se subsane el inconveniente.

La segunda cuestión, es que en las siguientes zonas 1,2 y 3 están esperando condiciones de encendido, como mencionamos anteriormente, las tolvas están sin producto, por lo que los equipos asociados a zonas están en condición de encenderse.

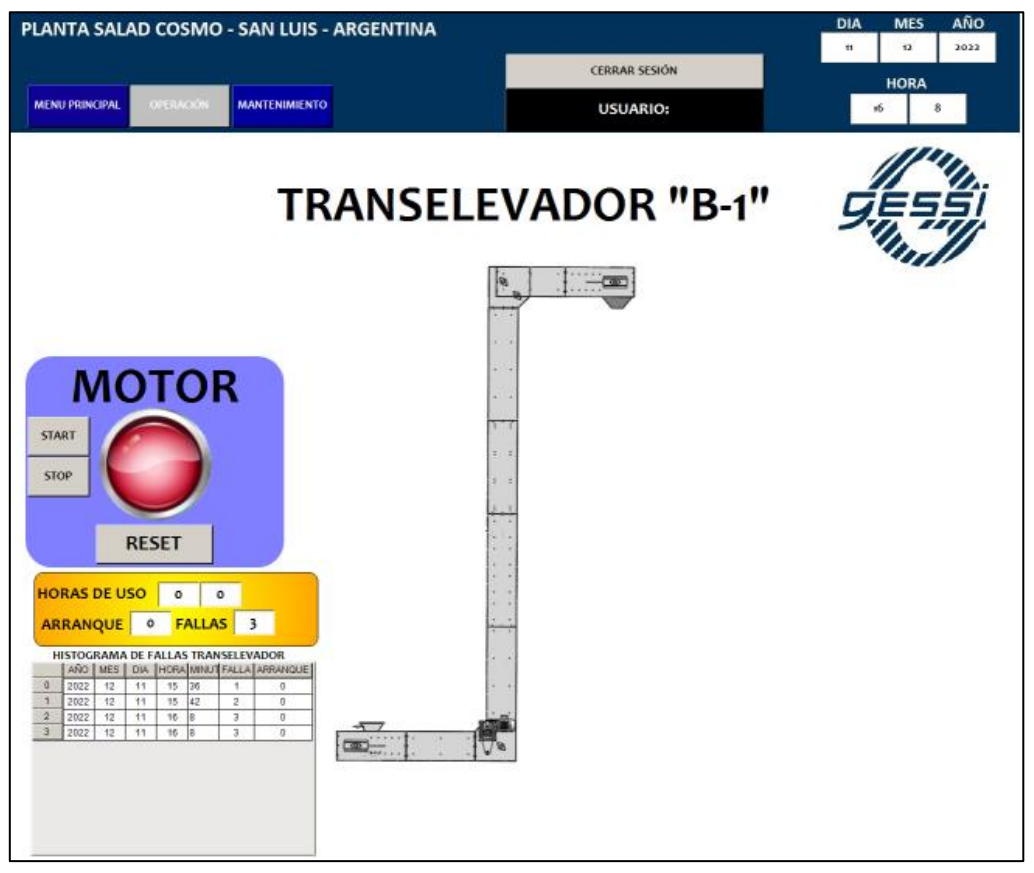

*fig. nº 54: visualización de transelevador.*

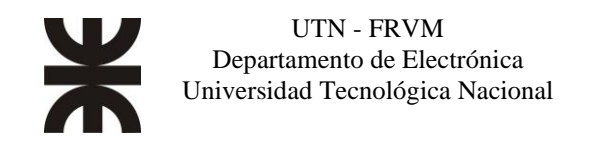

# <span id="page-51-0"></span>**Imágenes de la planta procesadora de semillas**

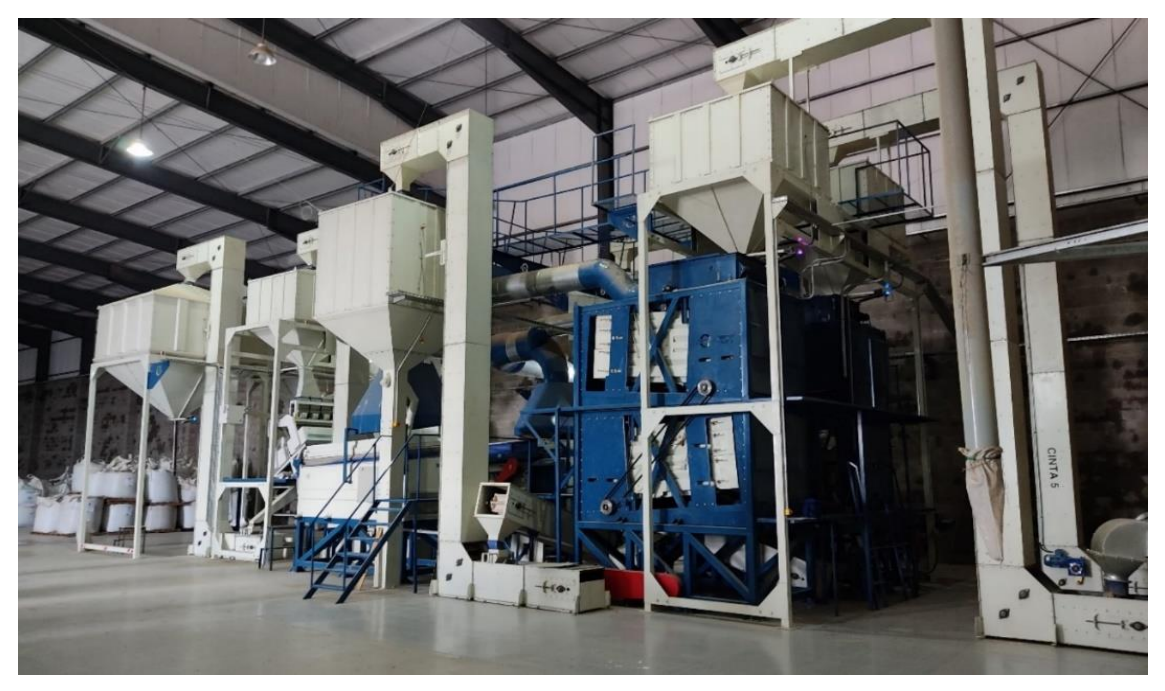

*fig. nº55: Vista lateral de la planta procesadora*

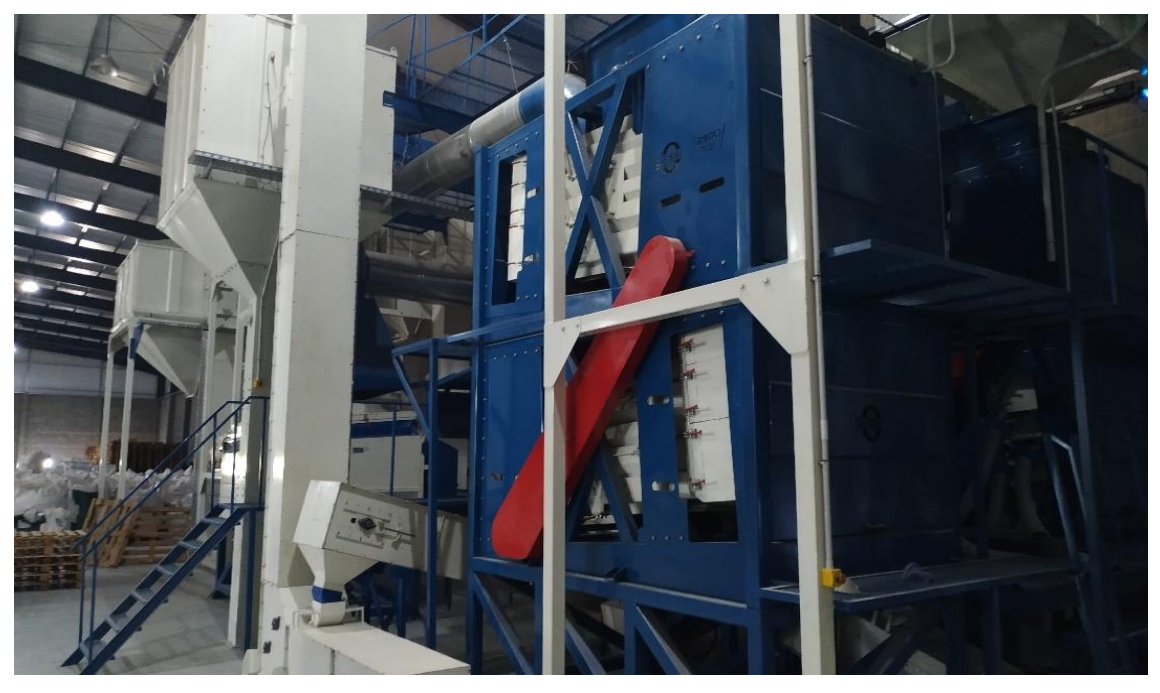

*fig. nº 55: Vista lateral de planta procesadora.*

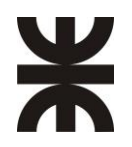

.

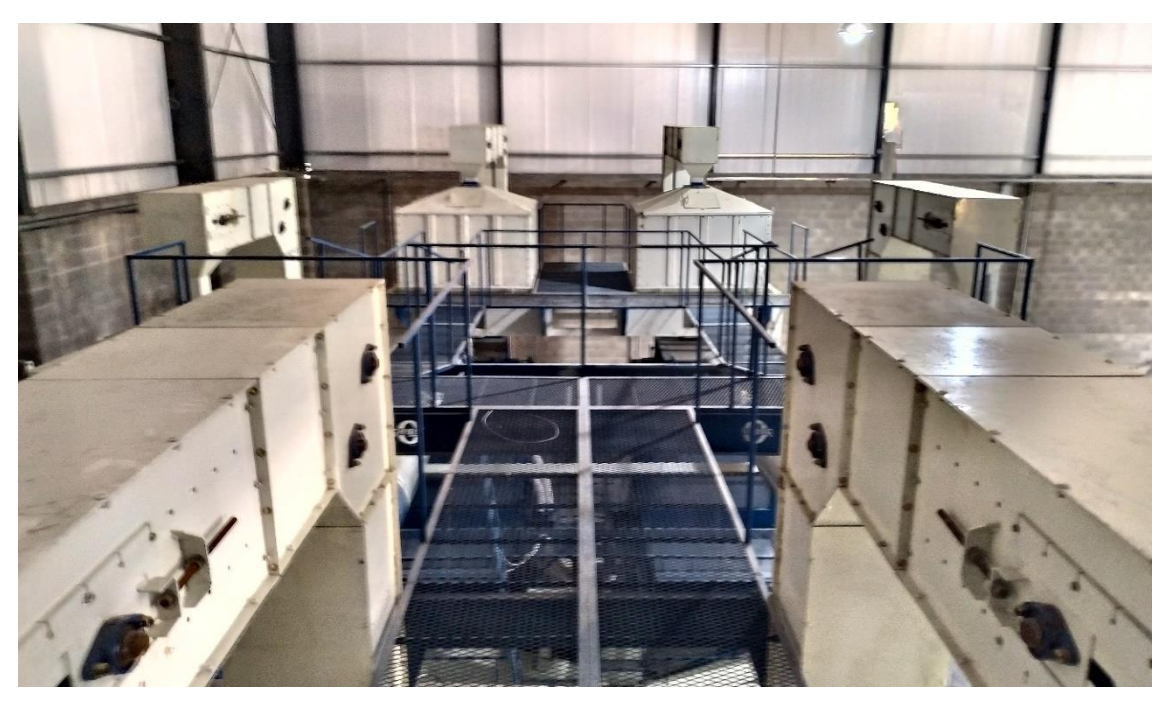

*fig. nº 57: vista superior, pasarelas de supervisión de tolvas y elevadores.*

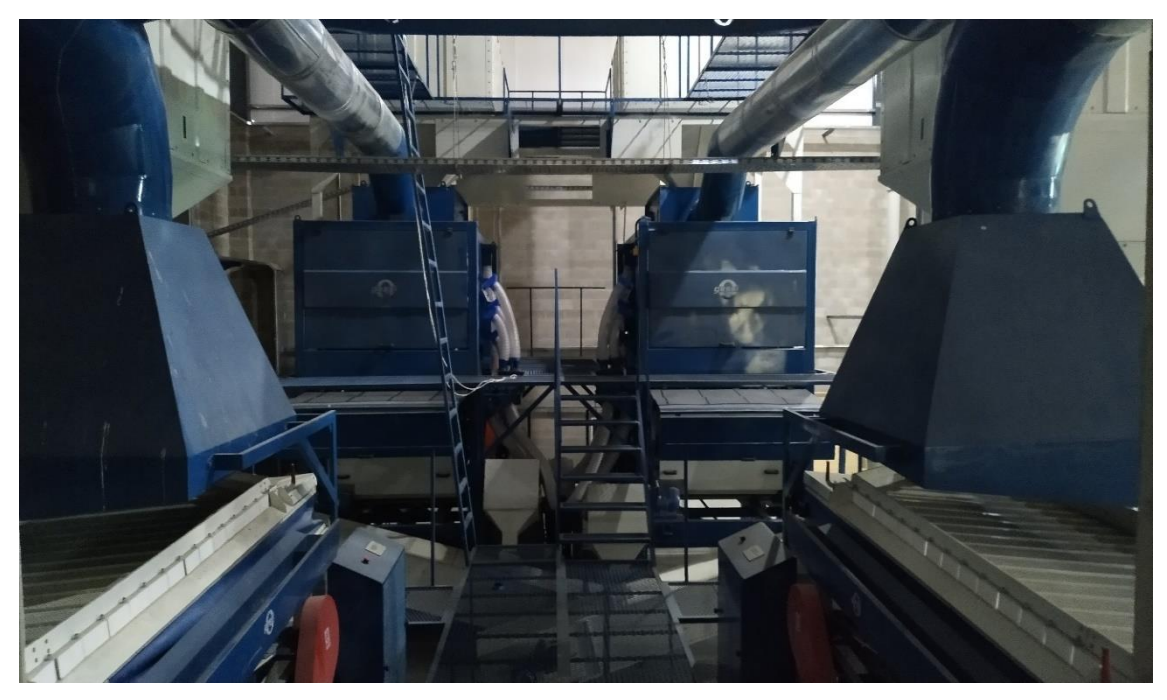

*fig. nº 58: pasarela de operación sector Densimétricas*

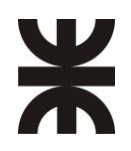

#### UTN - FRVM Departamento de Electrónica Universidad Tecnológica Nacional

*AUTOMATISMO DE PLANTA CLASIFICADORA DE SEMILLAS CONTROLADA A TRAVÉS DE UNA VISUALIZACIÓN WEB*

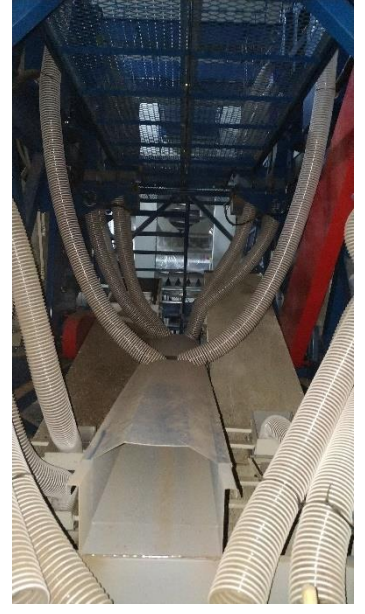

*fig. nº 56: descargas de 2500RC a transportes fig. nº 60: Ciclón de turbina de aspiración.*

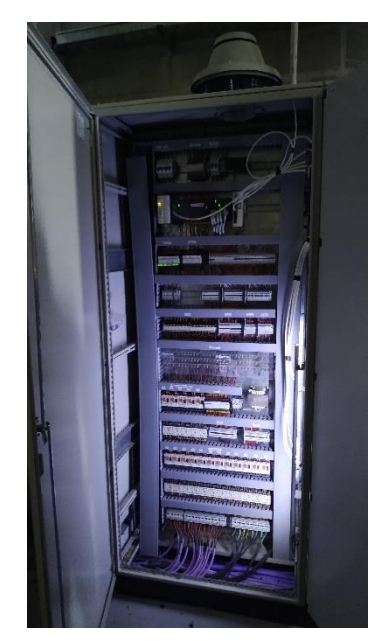

*fig. nº 61: tablero de comando fig. nº 62: Tablero de potencia.*

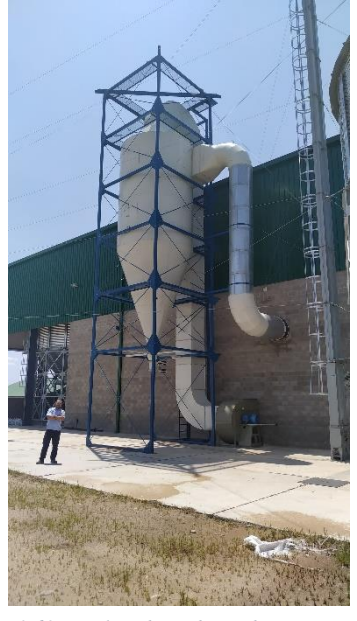

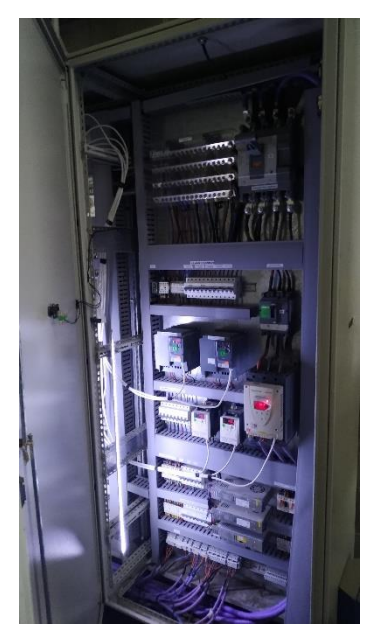

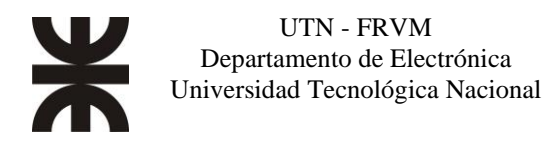

## <span id="page-54-0"></span>**Conclusiones**

Este proyecto se llevó a cabo con éxito, ofreciendo una solución integral y eficiente que optimiza todo el proceso de clasificación y transporte de semillas. La implementación de un sistema automatizado mejora la repetibilidad y precisión del proceso, reduce las pérdidas de producto por errores humanos y minimiza el consumo energético, garantizando así un alto rendimiento y calidad en la producción de semillas. Además, el sistema permite controlar y monitorear el proceso desde cualquier punto de la instalación a través de dispositivos inteligentes, facilitando la gestión y supervisión de los operarios.

La incorporación de un controlador lógico programable (PLC) con un servidor web embebido permitió una interacción más efectiva con el sistema, facilitando ajustes y modificaciones en tiempo real según las necesidades del proceso. La integración de variadores de velocidad controlados a través del puerto serie mediante el protocolo Modbus RTU permitió realizar controles precisos con ajustes con precisión de 0.1 Hz.

Asimismo, la programación del controlador por zonas y la ubicación y configuración de los equipos contribuyeron a la eficiencia de la planta, permitiendo trabajar con dos líneas paralelas que procesan productos del mismo tipo de semilla, pero con la capacidad de obtener distintos calibres por línea para su posterior almacenamiento y comercialización.

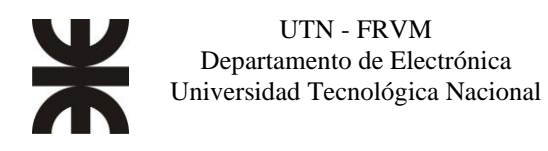

## <span id="page-55-0"></span>**Bibliografía**

- [1] Schneider Electrics, *Modicom M241 Logic Controller – Guia de Usuario; EIO0000004270.01; 2021.*
- [2] Schneider Electrics, *Modicom M241 Logic Controller – Guia de hardware; EIO0000003086.01; 2019*.
- [3] Schneider Electrics, *SoMachine – Manual de Formación; 2013.*
- [4] Schneider Electrics, *SoMachine – Guia de Programación; EIO0000000071.15; 2018.*
- [5] Schneider Electrics, *Modicon TM3 Módulos de E/S digitales Guía de hardware*; EIO0000003128.03; 2020.
- [6] Schneider Electrics, *Altivar 12 Variadores de velocidad para motores asíncronos - Manual del usuario*; BBV28583, 2018.
- [7] Schneider Electrics, *Altivar 12 Variable speed drives for asynchronous motors-Modbus Communication*. BBV28590 , 2012.
- [8] Schneider Electrics, *Easy Altivar ATV310 Variable speed drives for asynchronous motors - User manual*; EAV94277, 2020.
- [9] Schneider Electrics, *Easy Altivar ATV310 Variable speed drives for asynchronous motors - Modbus Communication manual*; EAV94277, 2020.
- [10] Schneider Electrics, *Altistart 22 Arrancador, ralentizador progresivo -*

*Manual del usuario*; BBV51332, 2015.

- [11] Schneider Electrics, Guia de Implementación personalizacion de páginas web en SoMachine, <https://www.se.com/es/es/faqs/FA399482/> , 2018.
- [12] Néstor Bonilla Bird, *Guía Técnica: Buenas prácticas de acondicionamiento de semillas de granos básico, Infraestructura, y equipamiento;* INGAL, 2014.
- [13] Dabila S, Peske S, Aguirre R, *BENEFICIO DE SEMILLAS,* Centro Internacional de Agricultura Tropical *(CIAT) ,1998.*
- [14] Orlando BADIALI, *ACONDICIONAMIENTO DE SEMILLAS,*  [https://agro.unc.edu.ar/~ceryol/documentos/postcosecha/ACONDICIONAMIENTO](https://agro.unc.edu.ar/~ceryol/documentos/postcosecha/ACONDICIONAMIENTO%20DE%20SEMILLAS.pdf) [%20DE%20SEMILLAS.pdf](https://agro.unc.edu.ar/~ceryol/documentos/postcosecha/ACONDICIONAMIENTO%20DE%20SEMILLAS.pdf) ,2020.